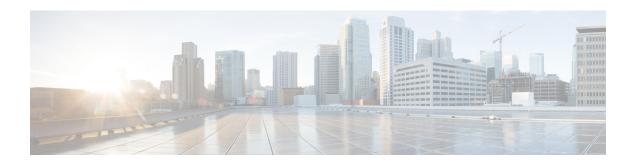

## **Config Commands: 802.11**

- config 802.11-abgn, on page 4
- config 802.11a 11acsupport, on page 5
- config 802.11-a antenna extAntGain, on page 6
- config 802.11-a channel ap, on page 7
- config 802.11-a txpower ap, on page 8
- config 802.11 antenna diversity, on page 9
- config 802.11 antenna extAntGain, on page 10
- config 802.11 antenna mode, on page 11
- config 802.11 antenna selection, on page 12
- config 802.11b 11gSupport, on page 13
- config 802.11b preamble, on page 14
- config 802.11h channelswitch, on page 15
- config 802.11h powerconstraint, on page 16
- config 802.11h setchannel, on page 17
- config 802.11 11nsupport, on page 18
- config 802.11 11nsupport a-mpdu tx priority, on page 19
- config 802.11 11nsupport a-mpdu tx scheduler, on page 21
- config 802.11 11nsupport antenna, on page 22
- config 802.11 11nsupport guard-interval, on page 23
- config 802.11 11nsupport mcs tx, on page 24
- config 802.11 11nsupport rifs, on page 26
- config 802.11 antenna diversity, on page 27
- config 802.11 antenna extAntGain, on page 28
- config 802.11 antenna mode, on page 29
- config 802.11 antenna selection, on page 30
- config 802.11 channel, on page 31
- config 802.11 channel ap, on page 33
- config 802.11 chan width, on page 34
- config 802.11 rx-sop threshold, on page 36
- config 802.11 txPower, on page 37
- config 802.11 beamforming, on page 39
- config 802.11h channelswitch, on page 40
- config 802.11h powerconstraint, on page 41

- config 802.11h setchannel, on page 42
- config 802.11h smart dfs, on page 43
- config 802.11 11nsupport, on page 44
- config 802.11 11nsupport a-mpdu tx priority, on page 45
- config 802.11 11nsupport a-mpdu tx scheduler, on page 47
- config 802.11 11nsupport antenna, on page 48
- config 802.11 11nsupport guard-interval, on page 49
- config 802.11 11nsupport mcs tx, on page 50
- config 802.11 11nsupport rifs, on page 52
- config 802.11 beacon period, on page 53
- config 802.11 cac defaults, on page 54
- config 802.11 cac video acm, on page 56
- config 802.11 cac video cac-method, on page 58
- config 802.11 cac video load-based, on page 60
- config 802.11 cac video max-bandwidth, on page 62
- config 802.11 cac media-stream, on page 64
- config 802.11 cac multimedia, on page 66
- config 802.11 cac video roam-bandwidth, on page 68
- config 802.11 cac video sip, on page 70
- config 802.11 cac video tspec-inactivity-timeout, on page 72
- config 802.11 cac voice acm, on page 73
- config 802.11 cac voice max-bandwidth, on page 74
- config 802.11 cac voice roam-bandwidth, on page 76
- config 802.11 cac voice tspec-inactivity-timeout, on page 78
- config 802.11 cac voice load-based, on page 80
- config 802.11 cac voice max-calls, on page 82
- config 802.11 cac voice sip bandwidth, on page 84
- config 802.11 cac voice sip codec, on page 86
- config 802.11 cac voice stream-size, on page 88
- config 802.11 cleanair, on page 90
- config 802.11 cleanair device, on page 92
- config 802.11 cleanair alarm, on page 94
- config 802.11 disable, on page 96
- config 802.11 dtpc, on page 97
- config 802.11 enable, on page 98
- config 802.11 exp-bwreq, on page 99
- config 802.11 fragmentation, on page 100
- config 802.11 l2roam rf-params, on page 101
- config 802.11 max-clients, on page 103
- config 802.11 media-stream multicast-direct, on page 104
- config 802.11 media-stream video-redirect, on page 106
- config 802.11 multicast data-rate, on page 107
- config 802.11 rate, on page 108
- config 802.11 rssi-check, on page 109
- config 802.11 rssi-threshold, on page 110
- config 802.11 tsm, on page 111

• config 802.11b preamble, on page 112

## config 802.11-abgn

To configure dual-band radio parameters on an access point, use the config 802.11-abgn command.

## **Syntax Description**

| cleanair | Configures CleanAir on the dual-band radio.            |
|----------|--------------------------------------------------------|
| enable   | Enables CleanAir for both 2.4-GHz and 5-GHz radios.    |
| disable  | Disables CleanAir for both 2.4-GHz and 5-GHz radios.   |
| cisco_ap | Name of the access point to which the command applies. |
| band     | Configures the radio band.                             |
| band     | Radio band that can be 2.4-GHz or 5-GHz.               |
| enable   | Enables the dual-band radio on an access point.        |
| disable  | Disables the dual-band radio on an access point.       |

#### **Command Default**

None

## **Command History**

| Release | Modification                                          |
|---------|-------------------------------------------------------|
| 7.6     | This command was introduced in a release earlier than |
|         | Release 7.6.                                          |

## **Usage Guidelines**

Only Cisco CleanAir-enabled access point radios can be configured for Cisco CleanAir.

The following example shows how to enable Cisco CleanAir on an access point:

(Cisco Controller) >config 802.11-abgn cleanair enable AP3600 band 5

# config 802.11a 11acsupport

To configure 802.11ac 5-GHz parameters, use the **config 802.11a 11acsupport** 

**config 802.11a 11acsupport** { **enable** | **disable** | **mcs tx** mcs\_index **ss** spatial\_stream { **enable** | **disable**} }

## **Syntax Description**

| enable         | Enables 802.11ac 5-GHz mode.                                                                                                    |
|----------------|----------------------------------------------------------------------------------------------------|
| disable        | Disables 802.11ac 5-GHz mode.                                                                                                    |
| mcs tx         | Configures 802.11ac 5-GHz Modulation and Coding Scheme (MCS) rates at which data can be transmitted between the access point and the client.                                                                                                    |
| tx             | Configures 802.11ac 5-GHz MCS transmit rates.                                                                                                    |
| mcs_index      | MCS index value of 8 or 9. MCS data rates with index 8 or 9 are specific to 802.11ac. When you enable an MCS data rate with index 9, the data rate with MCS index 8 is automatically enabled.                                                                                       |
| SS             | Configures the 802.11ac 5-GHz MCS spatial stream (SS).                                                                                                    |
| spatial_stream | Spatial stream within which you can enable or disable an MCS data rate.                                                                                                    |
|                | Signals transmitted by the various antennae are multiplexed by using different spaces within the same spectral channel. These spaces are known as spatial streams. Three spatial streams are available within which you can enable or disable a MCS rate. The range is from 1 to 3. |

## **Command Default**

None

## **Command History**

| Release | Modification                                                       |
|---------|--------------------------------------------------------------------|
| 7.6     | This command was introduced in a release earlier than Release 7.6. |

## **Usage Guidelines**

Disabling the 802.11n/ac mode applies only to access radios. Backhaul radios always have 802.11n/ac mode enabled if they are 802.11n capable.

The following example shows how to configure the MCS index for spatial stream 3:

(Cisco Controller) >config 802.11a 11acsupport mcs tx 9 ss 3

## config 802.11-a antenna extAntGain

To configure the external antenna gain for the 4.9-GHz and 5.8-GHz public safety channels on an access point, use the **config 802.11-a antenna extAntGain** commands.

config {802.11-a49 | 802.11-a58} antenna extAntGain ant\_gain cisco\_ap {global | channel\_no}

## **Syntax Description**

| 802.11-a49 | Specifies the 4.9-GHz public safety channel.           |
|------------|--------------------------------------------------------|
| 802.11-a58 | Specifies the 5.8-GHz public safety channel.           |
| ant_gain   | Value in .5-dBi units (for instance, 2.5 dBi = 5).     |
| cisco_ap   | Name of the access point to which the command applies. |
| global     | Specifies the antenna gain value to all channels.      |
| channel_no | Antenna gain value for a specific channel.             |

#### **Command Default**

Channel properties are disabled.

## **Command History**

| Release | Modification                                                       |
|---------|--------------------------------------------------------------------|
| 7.6     | This command was introduced in a release earlier than Release 7.6. |

#### **Usage Guidelines**

Before you enter the **config 802.11-a antenna extAntGain** command, disable the 802.11 Cisco radio with the **config 802.11-a disable** command.

After you configure the external antenna gain, use the **config 802.11-a enable** command to reenable the 802.11 Cisco radio.

The following example shows how to configure an 802.11-a49 external antenna gain of 10 dBi for AP1:

(Cisco Controller) >config 802.11-a antenna extAntGain 10 AP1

# config 802.11-a channel ap

To configure the channel properties for the 4.9-GHz and 5.8-GHz public safety channels on an access point, use the **config 802.11-a channel ap** command.

 $\textbf{config} \hspace{0.2cm} \{ \textbf{802.11-a49} \hspace{0.2cm} | \hspace{0.2cm} \textbf{802.11-a58} \} \hspace{0.2cm} \textbf{channel ap } \textit{cisco\_ap} \hspace{0.2cm} \{ \textbf{global} \hspace{0.2cm} | \hspace{0.2cm} \textit{channel\_no} \}$ 

## **Syntax Description**

| 802.11-a49 | Specifies the 4.9-GHz public safety channel.                                                                                                    |
|------------|----------------------------------------------------------------------------------------------------|
| 802.11-a58 | Specifies the 5.8-GHz public safety channel.                                                                                                    |
| cisco_ap   | Name of the access point to which the command applies.                                                                                                    |
| global     | Enables the Dynamic Channel Assignment (DCA) on all 4.9-GHz and 5.8-GHz subband radios.                                                                       |
| channel_no | Custom channel for a specific mesh access point. The range is 1 through 26, inclusive, for a 4.9-GHz band and 149 through 165, inclusive, for a 5.8-GHz band. |

## **Command Default**

Channel properties are disabled.

## **Command History**

| Release | Modification                                                       |
|---------|--------------------------------------------------------------------|
| 7.6     | This command was introduced in a release earlier than Release 7.6. |

The following example shows how to set the channel properties:

(Cisco Controller) >config 802.11-a channel ap

# config 802.11-a txpower ap

To configure the transmission power properties for the 4.9-GHz and 5.8-GHz public safety channels on an access point, use the **config 802.11-a txpower ap** command.

 $\textbf{config} \hspace{0.2cm} \textbf{\{802.11-a49} \hspace{0.2cm} \textbf{\mid} \hspace{0.2cm} \textbf{802.11-a58} \textbf{\}} \hspace{0.2cm} \textbf{txpower ap } \textit{cisco\_ap} \hspace{0.2cm} \textbf{\{global } \hspace{0.2cm} \textbf{\mid} \hspace{0.2cm} \textit{power\_level} \textbf{\}}$ 

## **Syntax Description**

| 802.11-a49  | Specifies the 4.9-GHz public safety channel.                                            |
|-------------|-----------------------------------------------------------------------------------------|
| 802.11-a58  | Specifies the 5.8-GHz public safety channel.                                            |
| txpower     | Configures transmission power properties.                                               |
| ap          | Configures access point channel settings.                                               |
| cisco_ap    | Name of the access point to which the command applies.                                  |
| global      | Applies the transmission power value to all channels.                                   |
| power_level | Transmission power value to the designated mesh access point. The range is from 1 to 5. |

#### **Command Default**

The default transmission power properties for the 4.9-GHz and 5.8-GHz public safety channels on an access point is disabled.

### **Command History**

| Release | Modification                                                       |
|---------|--------------------------------------------------------------------|
| 7.6     | This command was introduced in a release earlier than Release 7.6. |

The following example shows how to configure an 802.11-a49 transmission power level of 4 for AP1:

(Cisco Controller) >config 802.11-a txpower ap 4 AP1

## config 802.11 antenna diversity

To configure the diversity option for 802.11 antennas, use the **config 802.11 antenna diversity** command.

config 802.11{a | b} antenna diversity {enable | sideA | sideB} cisco\_ap

## **Syntax Description**

| a        | Specifies the 802.11a network.                                                                                                    |
|----------|----------------------------------------------------------------------------------------------------|
| b        | Specifies the 802.11b/g network.                                                                                                    |
| enable   | Enables the diversity.                                                                                                    |
| sideA    | Specifies the diversity between the internal antennas and an external antenna connected to the Cisco lightweight access point left port.  |
| sideB    | Specifies the diversity between the internal antennas and an external antenna connected to the Cisco lightweight access point right port. |
| cisco_ap | Cisco lightweight access point name.                                                                                                    |

## **Command Default**

None

## **Command History**

| Release | Modification                                                       |
|---------|--------------------------------------------------------------------|
| 7.6     | This command was introduced in a release earlier than Release 7.6. |

The following example shows how to enable antenna diversity for AP01 on an 802.11b network:

(Cisco Controller) >config 802.11a antenna diversity enable AP01

The following example shows how to enable diversity for AP01 on an 802.11a network, using an external antenna connected to the Cisco lightweight access point left port (sideA):

(Cisco Controller) >config 802.11a antenna diversity sideA AP01

## config 802.11 antenna extAntGain

To configure external antenna gain for an 802.11 network, use the **config 802.11 antenna extAntGain** command.

config 802.11{a | b} antenna extAntGain antenna\_gain cisco\_ap

## **Syntax Description**

| a            | Specifies the 802.11a network.                                        |  |
|--------------|-----------------------------------------------------------------------|--|
| b            | Specifies the 802.11b/g network.                                      |  |
| antenna_gain | ntenna_gain Antenna gain in 0.5 dBm units (for example, 2.5 dBm = 5). |  |
| cisco_ap     | Cisco lightweight access point name.                                  |  |

#### **Command Default**

None

## **Command History**

| Release | Modification                                                       |
|---------|--------------------------------------------------------------------|
| 7.6     | This command was introduced in a release earlier than Release 7.6. |

## **Usage Guidelines**

Before you enter the **config 802.11 antenna extAntGain** command, disable the 802.11 Cisco radio with the **config 802.11 disable** command.

After you configure the external antenna gain, use the **config 802.11 enable** command to enable the 802.11 Cisco radio.

The following example shows how to configure an 802.11a external antenna gain of 0.5 dBm for AP1:

(Cisco Controller) >config 802.11 antenna extAntGain 1 AP1

## config 802.11 antenna mode

To configure the Cisco lightweight access point to use one internal antenna for an 802.11 sectorized 180-degree coverage pattern or both internal antennas for an 802.11 360-degree omnidirectional pattern, use the **config 802.11 antenna mode** command.

config 802.11{a | b} antenna mode {omni | sectorA | sectorB} cisco\_ap

## **Syntax Description**

| a        | Specifies the 802.11a network.                     |  |
|----------|----------------------------------------------------|--|
| b        | Specifies the 802.11b/g network.                   |  |
| omni     | Specifies to use both internal antennas.           |  |
| sectorA  | Specifies to use only the side A internal antenna. |  |
| sectorB  | Specifies to use only the side B internal antenna. |  |
| cisco_ap | Cisco lightweight access point name.               |  |

## **Command Default**

None

## **Command History**

| Release | Modification                                                       |
|---------|--------------------------------------------------------------------|
| 7.6     | This command was introduced in a release earlier than Release 7.6. |

The following example shows how to configure access point AP01 antennas for a 360-degree omnidirectional pattern on an 802.11b network:

(Cisco Controller) >config 802.11 antenna mode omni AP01

# config 802.11 antenna selection

To select the internal or external antenna selection for a Cisco lightweight access point on an 802.11 network, use the **config 802.11 antenna selection** command.

config 802.11{a | b} antenna selection {internal | external} cisco\_ap

## **Syntax Description**

| a        | Specifies the 802.11a network.       |
|----------|--------------------------------------|
| b        | Specifies the 802.11b/g network.     |
| internal | Specifies the internal antenna.      |
| external | Specifies the external antenna.      |
| cisco_ap | Cisco lightweight access point name. |

#### **Command Default**

None

## **Command History**

| Release | Modification                                                       |
|---------|--------------------------------------------------------------------|
| 7.6     | This command was introduced in a release earlier than Release 7.6. |

The following example shows how to configure access point AP02 on an 802.11b network to use the internal antenna:

(Cisco Controller) >config 802.11a antenna selection internal APO2

## config 802.11b 11gSupport

To enable or disable the Cisco wireless LAN solution 802.11g network, use the **config 802.11b 11gSupport** command.

config 802.11b 11gSupport {enable | disable}

## **Syntax Description**

| enable  | Enables the 802.11g network.  |
|---------|-------------------------------|
| disable | Disables the 802.11g network. |

## **Command Default**

The default network for Cisco wireless LAN solution 802.11g is enabled.

#### **Command History**

| Release | Modification                                                       |
|---------|--------------------------------------------------------------------|
| 7.6     | This command was introduced in a release earlier than Release 7.6. |

#### **Usage Guidelines**

Before you enter the **config 802.11b 11gSupport** {**enable** | **disable**} command, disable the 802.11 Cisco radio with the **config 802.11 disable** command.

After you configure the support for the 802.11g network, use the **config 802.11 enable** command to enable the 802.11 radio.

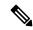

Note

To disable an 802.11a, 802.11b and/or 802.11g network for an individual wireless LAN, use the **config wlan radio** command.

The following example shows how to enable the 802.11g network:

(Cisco Controller) > config 802.11b 11gSupport enable

Changing the 11gSupport will cause all the APs to reboot when you enable 802.11b network.

Are you sure you want to continue? (y/n) n 11gSupport not changed!

## config 802.11b preamble

To change the 802.11b preamble as defined in subclause 18.2.2.2 to **long** (slower, but more reliable) or **short** (faster, but less reliable), use the **config 802.11b preamble** command.

config 802.11b preamble {long | short}

## **Syntax Description**

| long  | Specifies the long 802.11b preamble.  |
|-------|---------------------------------------|
| short | Specifies the short 802.11b preamble. |

## **Command Default**

The default 802.11b preamble value is short.

## **Command History**

| Release | Modification                                                       |
|---------|--------------------------------------------------------------------|
| 7.6     | This command was introduced in a release earlier than Release 7.6. |

#### **Usage Guidelines**

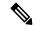

Note

You must reboot the Cisco Wireless LAN Controller (reset system) with save to implement this command.

This parameter must be set to **long** to optimize this Cisco wireless LAN controller for some clients, including SpectraLink NetLink telephones.

This command can be used any time that the CLI interface is active.

The following example shows how to change the 802.11b preamble to short:

```
(Cisco Controller) >config 802.11b preamble short
(Cisco Controller) >(reset system with save)
```

# config 802.11h channelswitch

To configure an 802.11h channel switch announcement, use the config 802.11h channelswitch command.

| config 802.11h channelswitch | { enable - | loud | auiet} | disable} |
|------------------------------|------------|------|--------|----------|
|                              |            |      |        |          |

| Syntax Description | enable  | Enables the 802.11h channel switch announcement.  |
|--------------------|---------|---------------------------------------------------|
|                    | disable | Disables the 802.11h channel switch announcement. |

## **Command Default**

None

## **Command History**

| Release | Modification                                                                                                    |
|---------|----------------------------------------------------------------------------------------------------|
| 7.6     | <ul> <li>This command was introduced in a release earlier than Release 7.6.</li> <li>The loud and quiet parameters were introduced.</li> </ul> |

The following example shows how to disable an 802.11h switch announcement:

(Cisco Controller) >config 802.11h channelswitch disable

# config 802.11h powerconstraint

To configure the 802.11h power constraint value, use the config 802.11h powerconstraint command.

config 802.11h powerconstraint value

| ^    |     | _   |      |      |
|------|-----|-----|------|------|
| CVn  | tov | Des | crin | tior |
| JVII | Lax | DC9 | UIIU | LIVI |

value

802.11h power constraint value.

## **Command Default**

None

## **Command History**

| Release | Modification                                                       |
|---------|--------------------------------------------------------------------|
| 7.6     | This command was introduced in a release earlier than Release 7.6. |

The following example shows how to configure the 802.11h power constraint to 5:

(Cisco Controller) >config 802.11h powerconstraint 5

# config 802.11h setchannel

To configure a new channel using 802.11h channel announcement, use the **config 802.11h setchannel** command.

config 802.11h setchannel cisco\_ap

| Syntax Description | cisco_ap Cisco lightweight access point name. |                                                                    |  |
|--------------------|-----------------------------------------------|--------------------------------------------------------------------|--|
| Command Default    | None                                          |                                                                    |  |
| Command History    | Release                                       | Modification                                                       |  |
|                    | 7.6                                           | This command was introduced in a release earlier than Release 7.6. |  |

The following example shows how to configure a new channel using the 802.11h channel:

(Cisco Controller) >config 802.11h setchannel ap02

# config 802.11 11nsupport

To enable 802.11n support on the network, use the **config 802.11 11nsupport** command.

config 802.11 $\{a \mid b\}$  11nsupport  $\{enable \mid disable\}$ 

## **Syntax Description**

| a       | Specifies the 802.11a network settings.   |  |
|---------|-------------------------------------------|--|
| b       | Specifies the 802.11b/g network settings. |  |
| enable  | Enables the 802.11n support.              |  |
| disable | Disables the 802.11n support.             |  |

#### **Command Default**

None

## **Command History**

| Release | Modification                                                       |
|---------|--------------------------------------------------------------------|
| 7.6     | This command was introduced in a release earlier than Release 7.6. |

The following example shows how to enable the 802.11n support on an 802.11a network:

(Cisco Controller) >config 802.11a 11nsupport enable

## config 802.11 11nsupport a-mpdu tx priority

To specify the aggregation method used for 802.11n packets, use the **config 802.11 11nsupport a-mpdu tx priority** command.

config 802.11{a | b} 11nsupport a-mpdu tx priority {0-7 | all} {enable | disable}

## **Syntax Description**

| a       | Specifies the 802.11a network.                                                      |
|---------|-------------------------------------------------------------------------------------|
| b       | Specifies the 802.11b/g network.                                                    |
| 0-7     | Specifies the aggregated MAC protocol data unit priority level between 0 through 7. |
| all     | Configures all of the priority levels at once.                                      |
| enable  | Specifies the traffic associated with the priority level uses A-MPDU transmission.  |
| disable | Specifies the traffic associated with the priority level uses A-MSDU transmission.  |

#### **Command Default**

Priority 0 is enabled.

## **Usage Guidelines**

Aggregation is the process of grouping packet data frames together rather than transmitting them separately. Two aggregation methods are available: Aggregated MAC Protocol Data Unit (A-MPDU) and Aggregated MAC Service Data Unit (A-MSDU). A-MPDU is performed in the software whereas A-MSDU is performed in the hardware.

Aggregated MAC Protocol Data Unit priority levels assigned per traffic type are as follows:

- 1—Background
- 2—Spare
- 0—Best effort
- 3—Excellent effort
- 4—Controlled load
- 5—Video, less than 100-ms latency and jitter
- 6—Voice, less than 10-ms latency and jitter
- 7—Network control
- all—Configure all of the priority levels at once.

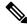

Note

Configure the priority levels to match the aggregation method used by the clients.

## **Command History**

## **Release Modification**

7.6 This command was introduced in a release earlier than Release 7.6.

The following example shows how to configure all the priority levels at once so that the traffic associated with the priority level uses A-MSDU transmission:

(Cisco Controller) >config 802.11a 11nsupport a-mpdu tx priority all enable

# config 802.11 11nsupport a-mpdu tx scheduler

To configure the 802.11n-5 GHz A-MPDU transmit aggregation scheduler, use the **config 802.11 11nsupport a-mpdu tx scheduler** command.

 $config \, 802.11 \\ \{a \mid b\} \quad 11 \\ nsupport \, a\text{-mpdu tx scheduler} \quad \{enable \mid disable \mid timeout \, rt \, \textit{timeout-value}\}$ 

## **Syntax Description**

| enable        | Enables the 802.11n-5 GHz A-MPDU transmit aggregation scheduler.                              |  |
|---------------|-----------------------------------------------------------------------------------------------|--|
| disable       | Disables the 802.11n-5 GHz A-MPDU transmit aggregation scheduler.                             |  |
| timeout rt    | Configures the A-MPDU transmit aggregation scheduler realtime traffic timeout.                |  |
| timeout-value | Timeout value in milliseconds. The valid range is between 1 millisecond to 1000 milliseconds. |  |

#### **Command Default**

None

## **Usage Guidelines**

Ensure that the 802.11 network is disabled before you enter this command.

## **Command History**

| Release | Modification                                                       |
|---------|--------------------------------------------------------------------|
| 7.6     | This command was introduced in a release earlier than Release 7.6. |

The following example shows how to configure the A-MPDU transmit aggregation scheduler realtime traffic timeout of 100 milliseconds:

(Cisco Controller) >config 802.11 11nsupport a-mpdu tx scheduler timeout rt 100

# config 802.11 11nsupport antenna

To configure an access point to use a specific antenna, use the **config 802.11 11nsupport antenna** command.

config 802.11 $\{a \mid b\}$  11nsupport antenna  $cisco\_ap$   $\{A \mid B \mid C \mid D\}$   $\{enable \mid disable\}$ 

## **Syntax Description**

| a        | Specifies the 802.11a/n network.   |
|----------|------------------------------------|
| b        | Specifies the 802.11b/g/n network. |
| cisco_ap | Access point.                      |
| A/B/C/D  | Specifies an antenna port.         |
| enable   | Enables the configuration.         |
| disable  | Disables the configuration.        |

## **Command Default**

None

## **Command History**

| Release | Modification                                                       |
|---------|--------------------------------------------------------------------|
| 7.6     | This command was introduced in a release earlier than Release 7.6. |

The following example shows how to configure transmission to a single antenna for legacy orthogonal frequency-division multiplexing:

(Cisco Controller) >config 802.11 11nsupport antenna AP1 C enable

# config 802.11 11nsupport guard-interval

To configure the guard interval, use the config 802.11 11nsupport guard-interval command.

 $config~802.11~\{a~\mid~b\}~~11 n support~guard-interval~\{any~\mid~long\}$ 

| Syntax | Descri | iption |
|--------|--------|--------|
|        |        |        |

| any  | Enables either a short or a long guard interval. |
|------|--------------------------------------------------|
| long | Enables only a long guard interval.              |

#### **Command Default**

None

## **Command History**

| Release | Modification                                                       |
|---------|--------------------------------------------------------------------|
| 7.6     | This command was introduced in a release earlier than Release 7.6. |

The following example shows how to configure a long guard interval:

(Cisco Controller) >config 802.11 11nsupport guard-interval long

# config 802.11 11nsupport mcs tx

To specify the modulation and coding scheme (MCS) rates at which data can be transmitted between the access point and the client, use the **config 802.11 11nsupport mcs tx** command.

 $config~802.11\{a~\mid~b\}~~11nsupport~mcs~tx~~\{0\text{-}15\}~~\{enable~\mid~disable\}$ 

## **Syntax Description**

| a          | Specifies the 802.11a network.                                    |
|------------|-------------------------------------------------------------------|
| b          | Specifies the 802.11b/g network.                                  |
| 11nsupport | Specifies support for 802.11n devices.                            |
| mcs tx     | Specifies the modulation and coding scheme data rates as follows: |
|            | • 0 (7 Mbps)                                                      |
|            | • 1 (14 Mbps)                                                     |
|            | • 2 (21 Mbps)                                                     |
|            | • 3 (29 Mbps)                                                     |
|            | • 4 (43 Mbps)                                                     |
|            | • 5 (58 Mbps)                                                     |
|            | • 6 (65 Mbps)                                                     |
|            | • 7 (72 Mbps)                                                     |
|            | • 8 (14 Mbps)                                                     |
|            | • 9 (29 Mbps)                                                     |
|            | • 10 (43 Mbps)                                                    |
|            | • 11 (58 Mbps)                                                    |
|            | • 12 (87 Mbps)                                                    |
|            | • 13 (116 Mbps)                                                   |
|            | • 14 (130 Mbps)                                                   |
|            | • 15 (144 Mbps)                                                   |
| enable     | Enables this configuration                                        |

| enable  | Enables this configuration.  |
|---------|------------------------------|
| disable | Disables this configuration. |

#### **Command Default**

None

## **Command History**

| Release | Modification                                                       |
|---------|--------------------------------------------------------------------|
| 7.6     | This command was introduced in a release earlier than Release 7.6. |

The following example shows how to specify MCS rates:

(Cisco Controller) >config 802.11a 11nsupport mcs tx 5 enable

# config 802.11 11nsupport rifs

To configure the Reduced Interframe Space (RIFS) between data frames and its acknowledgment, use the **config 802.11 11nsupport rifs** command.

 $config~802.11\{a~\mid~b\}~~11nsupport~rifs~\{enable~\mid~disable\}$ 

| •      | <b>D</b> | -   |     |   |
|--------|----------|-----|-----|---|
| Syntax | Desc     | rin | TIO | I |

| enable  | Enables RIFS for the 802.11 network.  |
|---------|---------------------------------------|
| disable | Disables RIFS for the 802.11 network. |

## **Command Default**

None

## **Command History**

| Release | Modification                                                       |
|---------|--------------------------------------------------------------------|
| 7.6     | This command was introduced in a release earlier than Release 7.6. |

This example shows how to enable RIFS:

(Cisco Controller) >config 802.11a 11nsupport rifs enable

## config 802.11 antenna diversity

To configure the diversity option for 802.11 antennas, use the config 802.11 antenna diversity command.

config 802.11{a | b} antenna diversity {enable | sideA | sideB} cisco\_ap

## **Syntax Description**

| a        | Specifies the 802.11a network.                                                                                                    |
|----------|----------------------------------------------------------------------------------------------------|
| b        | Specifies the 802.11b/g network.                                                                                                    |
| enable   | Enables the diversity.                                                                                                    |
| sideA    | Specifies the diversity between the internal antennas and an external antenna connected to the Cisco lightweight access point left port.  |
| sideB    | Specifies the diversity between the internal antennas and an external antenna connected to the Cisco lightweight access point right port. |
| cisco_ap | Cisco lightweight access point name.                                                                                                    |

## **Command Default**

None

## **Command History**

| Release | Modification                                                       |
|---------|--------------------------------------------------------------------|
| 7.6     | This command was introduced in a release earlier than Release 7.6. |

The following example shows how to enable antenna diversity for AP01 on an 802.11b network:

(Cisco Controller) >config 802.11a antenna diversity enable AP01

The following example shows how to enable diversity for AP01 on an 802.11a network, using an external antenna connected to the Cisco lightweight access point left port (sideA):

(Cisco Controller) >config 802.11a antenna diversity sideA AP01

## config 802.11 antenna extAntGain

To configure external antenna gain for an 802.11 network, use the **config 802.11 antenna extAntGain** command.

config 802.11{a | b} antenna extAntGain antenna\_gain cisco\_ap

## **Syntax Description**

| a            | Specifies the 802.11a network.                            |
|--------------|-----------------------------------------------------------|
| b            | Specifies the 802.11b/g network.                          |
| antenna_gain | Antenna gain in 0.5 dBm units (for example, 2.5 dBm = 5). |
| cisco_ap     | Cisco lightweight access point name.                      |

#### **Command Default**

None

## **Command History**

| Release | Modification                                                       |
|---------|--------------------------------------------------------------------|
| 7.6     | This command was introduced in a release earlier than Release 7.6. |

## **Usage Guidelines**

Before you enter the **config 802.11 antenna extAntGain** command, disable the 802.11 Cisco radio with the **config 802.11 disable** command.

After you configure the external antenna gain, use the **config 802.11 enable** command to enable the 802.11 Cisco radio.

The following example shows how to configure an 802.11a external antenna gain of 0.5 dBm for AP1:

(Cisco Controller) >config 802.11 antenna extAntGain 1 AP1

## config 802.11 antenna mode

To configure the Cisco lightweight access point to use one internal antenna for an 802.11 sectorized 180-degree coverage pattern or both internal antennas for an 802.11 360-degree omnidirectional pattern, use the **config 802.11 antenna mode** command.

config 802.11{a | b} antenna mode {omni | sectorA | sectorB} cisco\_ap

## **Syntax Description**

| a        | Specifies the 802.11a network.                     |
|----------|----------------------------------------------------|
| b        | Specifies the 802.11b/g network.                   |
| omni     | Specifies to use both internal antennas.           |
| sectorA  | Specifies to use only the side A internal antenna. |
| sectorB  | Specifies to use only the side B internal antenna. |
| cisco_ap | Cisco lightweight access point name.               |

## **Command Default**

None

## **Command History**

| Release | Modification                                                       |
|---------|--------------------------------------------------------------------|
| 7.6     | This command was introduced in a release earlier than Release 7.6. |

The following example shows how to configure access point AP01 antennas for a 360-degree omnidirectional pattern on an 802.11b network:

(Cisco Controller) >config 802.11 antenna mode omni AP01

# config 802.11 antenna selection

To select the internal or external antenna selection for a Cisco lightweight access point on an 802.11 network, use the **config 802.11 antenna selection** command.

config 802.11{a | b} antenna selection {internal | external} cisco\_ap

## **Syntax Description**

| a        | Specifies the 802.11a network.       |
|----------|--------------------------------------|
| b        | Specifies the 802.11b/g network.     |
| internal | Specifies the internal antenna.      |
| external | Specifies the external antenna.      |
| cisco_ap | Cisco lightweight access point name. |

#### **Command Default**

None

## **Command History**

| Release | Modification                                                       |
|---------|--------------------------------------------------------------------|
| 7.6     | This command was introduced in a release earlier than Release 7.6. |

The following example shows how to configure access point AP02 on an 802.11b network to use the internal antenna:

(Cisco Controller) >config 802.11a antenna selection internal APO2

## config 802.11 channel

To configure an 802.11 network or a single access point for automatic or manual channel selection, use the **config 802.11 channel** command.

## **Syntax Description**

| a        | Specifies the 802.11a network.                                                                                                    |
|----------|----------------------------------------------------------------------------------------------------|
| b        | Specifies the 802.11b/g network.                                                                                                    |
| global   | Specifies the 802.11a operating channel that is automatically set by RRM and overrides the existing configuration setting.                       |
| auto     | (Optional) Specifies that the channel is automatically set by Radio Resource Management (RRM) for the 802.11a radio.                             |
| once     | (Optional) Specifies that the channel is automatically set once by RRM.                                                                          |
| off      | (Optional) Specifies that the automatic channel selection by RRM is disabled.                                                                    |
| restarts | (Optional) Restarts the aggressive DCA cycle.                                                                                                    |
| ap_name  | Access point name.                                                                                                    |
| channel  | Manual channel number to be used by the access point. The supported channels depend on the specific access point used and the regulatory region. |
|          |                                                                                                    |

### **Command Default**

None

### **Command History**

| Release | Modification                                                       |
|---------|--------------------------------------------------------------------|
| 7.6     | This command was introduced in a release earlier than Release 7.6. |

### **Usage Guidelines**

When configuring 802.11 channels for a single lightweight access point, enter the **config 802.11 disable** command to disable the 802.11 network. Enter the **config 802.11 channel** command to set automatic channel selection by Radio Resource Management (RRM) or manually set the channel for the 802.11 radio, and enter the **config 802.11 enable** command to enable the 802.11 network.

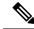

Note

See the Channels and Maximum Power Settings for Cisco Aironet Lightweight Access Points document for the channels supported by your access point. The power levels and available channels are defined by the country code setting and are regulated on a country-by-country basis.

The following example shows how to have RRM automatically configure the 802.11a channels for automatic channel configuration based on the availability and interference:

(Cisco Controller) >config 802.11a channel global auto

The following example shows how to configure the 802.11b channels one time based on the availability and interference:

```
(Cisco Controller) >config 802.11b channel global once
```

The following example shows how to turn 802.11a automatic channel configuration off:

```
(Cisco Controller) >config 802.11a channel global off
```

The following example shows how to configure the 802.11b channels in access point AP01 for automatic channel configuration:

```
(Cisco Controller) >config 802.11b AP01 channel global
```

The following example shows how to configure the 802.11a channel 36 in access point AP01 as the default channel:

```
(Cisco Controller) >config 802.11a channel AP01 36
```

# config 802.11 channel ap

To set the operating radio channel for an access point, use the config 802.11 channel ap command.

**config 802.11**{**a** | **b**} **channel ap** *cisco\_ap* {**global** | *channel\_no*}

## **Syntax Description**

| a          | Specifies the 802.11a network.                  |
|------------|-------------------------------------------------|
| b          | Specifies the 802.11b/g network.                |
| cisco_ap   | Name of the Cisco access point.                 |
| global     | Enables auto-RF on the designated access point. |
| channel_no | Default channel from 1 to 26, inclusive.        |

## **Command Default**

None

## **Command History**

| Release | Modification                                                       |
|---------|--------------------------------------------------------------------|
| 7.6     | This command was introduced in a release earlier than Release 7.6. |

The following example shows how to enable auto-RF for access point AP01 on an 802.11b network:

(Cisco Controller) >config 802.11b channel ap AP01 global

## config 802.11 chan\_width

To configure the channel width for a particular access point, use the config 802.11 chan\_width command.

config 802.11 $\{a \mid b\}$  chan\_width  $cisco_ap \{20 \mid 40 \mid 80 \mid 160 \mid best\}$ 

## **Syntax Description**

| a        | Configures the 802.11a radio on slot 1 and 802.11ac radio on slot 2.                                                                               |
|----------|----------------------------------------------------------------------------------------------------|
| b        | Specifies the 802.11b/g radio.                                                                                                    |
| cisco_ap | Access point.                                                                                                    |
| 20       | Allows the radio to communicate using only 20-MHz channels.                                                                                        |
|          | Choose this option for legacy 802.11a radios, 20-MHz 802.11n radios, or 40-MHz 802.11n radios that you want to operate using only 20-MHz channels. |
| 40       | Allows 40-MHz 802.11n radios to communicate using two adjacent 20-MHz channels bonded together.                                                    |
| 80       | Allows 80-MHz 802.11ac radios to communicate using two adjacent 40-MHz channels bonded together.                                                   |
| 160      | Allows 160-MHz 802.11ac radios to communicate.                                                                                                    |
| best     | In this mode, the device selects the optimum bandwidth channel.                                                                                    |

#### **Command Default**

The default channel width is 20.

## **Command History**

| Release | Modification                                                                                              |
|---------|----------------------------------------------------------------------------------------------------|
| 7.6     | This command was introduced in a release earlier than Release 7.6.                                        |
| 8.3     | This command was enhanced in this release with the inclusion of 160 MHz and best channel bandwidth modes. |

## **Usage Guidelines**

This parameter can be configured only if the primary channel is statically assigned.

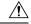

Caution

We recommend that you do not configure 40-MHz channels in the 2.4-GHz radio band because severe co-channel interference can occur.

Statically configuring an access point's radio for 20-MHz or 40-MHz mode overrides the globally configured DCA channel width setting (configured by using the **config advanced 802.11 channel dca chan-width** 

command). If you change the static configuration back to global on the access point radio, the global DCA configuration overrides the channel width configuration that the access point was previously using.

The following example shows how to configure the channel width for access point AP01 on an 802.11 network using 40-MHz channels:

(Cisco Controller) >config 802.11a chan\_width AP01 40

## config 802.11 rx-sop threshold

To configure the threshold values for Receiver Start of Packet Detection Threshold (RxSOP) for each 802.11 band, use the **config 802.11 rx-sop threshold** command.

config  $\{802.11a \mid 802.11b\}$  rx-sop threshold  $\{high \mid medium \mid low \mid auto\}$   $\{ap \ ap\_name \mid default\}$ 

## **Syntax Description**

| 802.11a    | Configures an RxSOP threshold value for the 802.11a network.                                                                                       |
|------------|----------------------------------------------------------------------------------------------------|
| 802.11b    | Configures an RxSOP threshold value for the 802.11b network.                                                                                       |
| high       | Configures the high RxSOP threshold value for 802.11a/b networks.                                                                                  |
| medium     | Configures the medium RxSOP threshold value for 802.11a/b networks.                                                                                |
| low        | Configures the low RxSOP threshold value for 802.11a/b networks.                                                                                   |
| auto       | Configures an auto RxSOP threshold value for 802.11a/b networks. When you choose auto, the access point determines the best RxSOP threshold value. |
| ap ap_name | Configures the RxSOP threshold value on an access point of an 802.11 network.                                                                      |
| default    | Configures the RxSOP threshold value on all access points of an 802.11 network.                                                                    |

## **Command Default**

The default RxSOP threshold option is auto.

## **Command History**

| Release | Modification                 |
|---------|------------------------------|
| 8.0     | This command was introduced. |

## **Usage Guidelines**

RxSOP determines the Wi-Fi signal level in dBm at which an access point's radio demodulates and decodes a packet. Higher the level, less sensitive the radio is and smaller the receiver cell size. The table below shows the RxSOP threshold values for high, medium and low levels for each 802.11 band.

Table 1: RxSOP Thresholds

| 802.11 Band | High Threshold | Medium Threshold | Low Threshold |
|-------------|----------------|------------------|---------------|
| 5 GHz       | -76 dBm        | -78 dBm          | -80 dBm       |
| 2.4 GHz     | -79 dBm        | -82 dBm          | -85 dBm       |

The following example shows how to configure a high RxSOP threshold value for all access points in the 802.11a band:

(Cisco Controller) > config 802.11a rx-sop threshold high

# config 802.11 txPower

To configure the transmit power level for all access points or a single access point in an 802.11 network, use the **config 802.11 txPower** command.

 $\textbf{config 802.11} \{ \textbf{a} \mid \textbf{b} \} \ \textbf{txPower} \{ \textbf{global} \{ power\_level \mid \textbf{auto} \mid \textbf{max} \mid \textbf{min} \mid \textbf{once} \} \ \mid \ \textbf{ap} \ cisco\_ap \}$ 

### **Syntax Description**

| a           | Specifies the 802.11a network.                                                                                           |
|-------------|----------------------------------------------------------------------------------------------------|
| b           | Specifies the 802.11b/g network.                                                                                         |
| global      | Configures the 802.11 transmit power level for all lightweight access points.                                            |
| auto        | (Optional) Specifies the power level is automatically set by Radio Resource Management (RRM) for the 802.11 Cisco radio. |
| once        | (Optional) Specifies the power level is automatically set once by RRM.                                                   |
| power_level | (Optional) Manual Transmit power level number for the access point.                                                      |
| ap          | Configures the 802.11 transmit power level for a specified lightweight access point.                                     |
| ap_name     | Access point name.                                                                                                    |

#### **Command Default**

The command default (global, auto) is for automatic configuration by RRM.

#### **Command History**

| Re | elease | Modification                                                       |
|----|--------|--------------------------------------------------------------------|
| 7. | 6      | This command was introduced in a release earlier than Release 7.6. |

# **Usage Guidelines**

The supported power levels depends on the specific access point used and the regulatory region. For example, the 1240 series access point supports eight levels and the 1200 series access point supports six levels. See the Channels and Maximum Power Settings for Cisco Aironet Lightweight Access Points document for the maximum transmit power limits for your access point. The power levels and available channels are defined by the country code setting and are regulated on a country-by-country basis.

The following example shows how to automatically set the 802.11a radio transmit power level in all lightweight access points:

(Cisco Controller) > config 802.11a txPower auto

The following example shows how to manually set the 802.11b radio transmit power to level 5 for all lightweight access points:

```
(Cisco Controller) > config 802.11b txPower global 5
```

The following example shows how to automatically set the 802.11b radio transmit power for access point AP1:

```
(Cisco Controller) > config 802.11b txPower AP1 global
```

The following example shows how to manually set the 802.11a radio transmit power to power level 2 for access point AP1:

```
(Cisco Controller) > config 802.11b txPower AP1 2
```

#### **Related Commands**

show ap config 802.11a

config 802.11b txPower

# config 802.11 beamforming

To enable or disable Beamforming (ClientLink) on the network or on individual radios, enter the **config 802.11 beamforming** command.

config 802.11{a | b} beamforming {global | ap ap\_name} {enable | disable}

### **Syntax Description**

| a          | Specifies the 802.11a network.           |  |
|------------|------------------------------------------|--|
| b          | Specifies the 802.11b/g network.         |  |
| global     | Specifies all lightweight access points. |  |
| ap ap_name | Specifies the Cisco access point name.   |  |
| enable     | Enables beamforming.                     |  |
| disable    | Disables beamforming.                    |  |

#### **Command Default**

None

### **Command History**

| Release | Modification                                                       |
|---------|--------------------------------------------------------------------|
| 7.6     | This command was introduced in a release earlier than Release 7.6. |

### **Usage Guidelines**

When you enable Beamforming on the network, it is automatically enabled for all the radios applicable to that network type.

Follow these guidelines for using Beamforming:

• Beamforming is supported only for legacy orthogonal frequency-division multiplexing (OFDM) data rates (6, 9, 12, 18, 24, 36, 48, and 54 mbps).

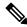

Note

Beamforming is not supported for complementary-code keying (CCK) data rates (1, 2, 5.5, and 11 Mbps).

- Beamforming is supported only on access points that support 802.11n (AP1250 and AP1140).
- Two or more antennas must be enabled for transmission.
- All three antennas must be enabled for reception.
- OFDM rates must be enabled.

If the antenna configuration restricts operation to a single transmit antenna, or if OFDM rates are disabled, Beamforming is not used.

The following example shows how to enable Beamforming on the 802.11a network:

(Cisco Controller) >config 802.11 beamforming global enable

# config 802.11h channelswitch

To configure an 802.11h channel switch announcement, use the config 802.11h channelswitch command.

config 802.11h channelswitch {enable {loud | quiet} | disable}

| •       | _    |     |      |
|---------|------|-----|------|
| Svntax  | Hace | rin | tini |
| SVIILAX | ncor | HU  | UUI  |

| enable  | Enables the 802.11h channel switch announcement.  |
|---------|---------------------------------------------------|
| disable | Disables the 802.11h channel switch announcement. |

#### **Command Default**

None

# **Command History**

| Release | Modification                                                         |
|---------|----------------------------------------------------------------------|
| 7.6     | • This command was introduced in a release earlier than Release 7.6. |
|         | • The <b>loud</b> and <b>quiet</b> parameters were introduced.       |

The following example shows how to disable an 802.11h switch announcement:

(Cisco Controller) >config 802.11h channelswitch disable

# **config 802.11h powerconstraint**

To configure the 802.11h power constraint value, use the config 802.11h powerconstraint command.

| config | 802.11h  | powerconstraint value  |
|--------|----------|------------------------|
| Coming | 004.1111 | power constraint value |

| Syntax Description | value  | 802.11h power constraint value.                                   |
|--------------------|--------|-------------------------------------------------------------------|
| Command Default    | None   |                                                                   |
| Command History    | Releas | e Modification                                                    |
|                    | 7.6    | This command was introduced in a release earlier than Release 7.6 |

(Cisco Controller) >config 802.11h powerconstraint 5

# config 802.11h setchannel

To configure a new channel using 802.11h channel announcement, use the **config 802.11h setchannel** command.

config 802.11h setchannel cisco\_ap

| • | _     | _    | -  |       |
|---|-------|------|----|-------|
| S | ntax  | Heer | ru | ntion |
| • | HILUA | 2000 |    | JUI   |

 $cisco\_ap$ 

Cisco lightweight access point name.

### **Command Default**

None

# **Command History**

| Release | Modification                                                       |
|---------|--------------------------------------------------------------------|
| 7.6     | This command was introduced in a release earlier than Release 7.6. |

The following example shows how to configure a new channel using the 802.11h channel:

(Cisco Controller) >config 802.11h setchannel ap02

# config 802.11h smart dfs

To enable or disable 802.11h smart-dfs feature, use the config 802.11h smart-dfs command.

config 802.11h smart-dfs {enable | disable}

| Syntax Description | enable  | Enables non occupancy time doubling for Radar interfere channel.                                      |
|--------------------|---------|----------------------------------------------------------------------------------------------------|
|                    | disable | Disables non occupancy time doubling and use legacy time (30 minutes) for Radar interference channel. |
|                    |         | Use disable to match legacy DFS behavior.                                                             |
|                    |         |                                                                                                    |

# **Command Default**

Enabled

# **Command History**

| Release   | Modification                 |
|-----------|------------------------------|
| 8.2.141.0 | This command was introduced. |

The following example shows how to enable 802.11h smart-dfs:

(Cisco Controller) >config 802.11h smart-dfs enable

# config 802.11 11nsupport

To enable 802.11n support on the network, use the **config 802.11 11nsupport** command.

config 802.11 $\{a \mid b\}$  11nsupport  $\{enable \mid disable\}$ 

# **Syntax Description**

| a       | Specifies the 802.11a network settings.   |
|---------|-------------------------------------------|
| b       | Specifies the 802.11b/g network settings. |
| enable  | Enables the 802.11n support.              |
| disable | Disables the 802.11n support.             |

#### **Command Default**

None

# **Command History**

| Release | Modification                                                       |
|---------|--------------------------------------------------------------------|
| 7.6     | This command was introduced in a release earlier than Release 7.6. |

The following example shows how to enable the 802.11n support on an 802.11a network:

(Cisco Controller) >config 802.11a 11nsupport enable

# config 802.11 11nsupport a-mpdu tx priority

To specify the aggregation method used for 802.11n packets, use the **config 802.11 11nsupport a-mpdu tx priority** command.

config 802.11{a | b} 11nsupport a-mpdu tx priority {0-7 | all} {enable | disable}

### **Syntax Description**

| a       | Specifies the 802.11a network.                                                      |
|---------|-------------------------------------------------------------------------------------|
| b       | Specifies the 802.11b/g network.                                                    |
| 0-7     | Specifies the aggregated MAC protocol data unit priority level between 0 through 7. |
| all     | Configures all of the priority levels at once.                                      |
| enable  | Specifies the traffic associated with the priority level uses A-MPDU transmission.  |
| disable | Specifies the traffic associated with the priority level uses A-MSDU transmission.  |

#### **Command Default**

Priority 0 is enabled.

### **Usage Guidelines**

Aggregation is the process of grouping packet data frames together rather than transmitting them separately. Two aggregation methods are available: Aggregated MAC Protocol Data Unit (A-MPDU) and Aggregated MAC Service Data Unit (A-MSDU). A-MPDU is performed in the software whereas A-MSDU is performed in the hardware.

Aggregated MAC Protocol Data Unit priority levels assigned per traffic type are as follows:

- 1—Background
- 2—Spare
- 0—Best effort
- 3—Excellent effort
- 4—Controlled load
- 5—Video, less than 100-ms latency and jitter
- 6—Voice, less than 10-ms latency and jitter
- 7—Network control
- all—Configure all of the priority levels at once.

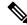

Note

Configure the priority levels to match the aggregation method used by the clients.

# **Command History**

# **Release Modification**

7.6 This command was introduced in a release earlier than Release 7.6.

The following example shows how to configure all the priority levels at once so that the traffic associated with the priority level uses A-MSDU transmission:

(Cisco Controller) >config 802.11a 11nsupport a-mpdu tx priority all enable

# config 802.11 11nsupport a-mpdu tx scheduler

To configure the 802.11n-5 GHz A-MPDU transmit aggregation scheduler, use the **config 802.11 11nsupport a-mpdu tx scheduler** command.

 $config~802.11 \{a~\mid~b\}~~11 n support~a - mpdu~tx~scheduler~~\{enable~\mid~disable~\mid~timeout~rt~{\it timeout~value}\}$ 

### **Syntax Description**

| enable        | Enables the 802.11n-5 GHz A-MPDU transmit aggregation scheduler.                              |  |
|---------------|-----------------------------------------------------------------------------------------------|--|
| disable       | Disables the 802.11n-5 GHz A-MPDU transmit aggregation scheduler.                             |  |
| timeout rt    | Configures the A-MPDU transmit aggregation scheduler realtime traffic timeout.                |  |
| timeout-value | Timeout value in milliseconds. The valid range is between 1 millisecond to 1000 milliseconds. |  |

#### **Command Default**

None

# **Usage Guidelines**

Ensure that the 802.11 network is disabled before you enter this command.

### **Command History**

| Release | Modification                                                       |
|---------|--------------------------------------------------------------------|
| 7.6     | This command was introduced in a release earlier than Release 7.6. |

The following example shows how to configure the A-MPDU transmit aggregation scheduler realtime traffic timeout of 100 milliseconds:

(Cisco Controller) >config 802.11 11nsupport a-mpdu tx scheduler timeout rt 100

# config 802.11 11nsupport antenna

To configure an access point to use a specific antenna, use the config 802.11 11nsupport antenna command.

config 802.11 $\{a \mid b\}$  11nsupport antenna  $cisco\_ap$   $\{A \mid B \mid C \mid D\}$   $\{enable \mid disable\}$ 

### **Syntax Description**

| a        | Specifies the 802.11a/n network.   |
|----------|------------------------------------|
| b        | Specifies the 802.11b/g/n network. |
| cisco_ap | Access point.                      |
| A/B/C/D  | Specifies an antenna port.         |
| enable   | Enables the configuration.         |
| disable  | Disables the configuration.        |

### **Command Default**

None

### **Command History**

| Release | Modification                                                       |
|---------|--------------------------------------------------------------------|
| 7.6     | This command was introduced in a release earlier than Release 7.6. |

The following example shows how to configure transmission to a single antenna for legacy orthogonal frequency-division multiplexing:

(Cisco Controller) >config 802.11 11nsupport antenna AP1 C enable

# config 802.11 11nsupport guard-interval

To configure the guard interval, use the config 802.11 11nsupport guard-interval command.

config 802.11 {a | b} 11nsupport guard-interval {any | long}

| Syntay | Hacc | rint | IOD  |
|--------|------|------|------|
| Syntax | DESC | ııpı | IUII |
|        |      |      |      |

| any  | Enables either a short or a long guard interval. |
|------|--------------------------------------------------|
| long | Enables only a long guard interval.              |

#### **Command Default**

None

# **Command History**

| Release | Release Modification                                               |  |
|---------|--------------------------------------------------------------------|--|
| 7.6     | This command was introduced in a release earlier than Release 7.6. |  |

The following example shows how to configure a long guard interval:

(Cisco Controller) >config 802.11 11nsupport guard-interval long

# config 802.11 11nsupport mcs tx

To specify the modulation and coding scheme (MCS) rates at which data can be transmitted between the access point and the client, use the **config 802.11 11nsupport mcs tx** command.

 $config~802.11\{a~\mid~b\}~~11nsupport~mcs~tx~~\{0\text{-}15\}~~\{enable~\mid~disable\}$ 

# **Syntax Description**

| a          | Specifies the 802.11a network.                                    |
|------------|-------------------------------------------------------------------|
|            |                                                                   |
| b          | Specifies the 802.11b/g network.                                  |
| 11nsupport | Specifies support for 802.11n devices.                            |
| mcs tx     | Specifies the modulation and coding scheme data rates as follows: |
|            | • 0 (7 Mbps)                                                      |
|            | • 1 (14 Mbps)                                                     |
|            | • 2 (21 Mbps)                                                     |
|            | • 3 (29 Mbps)                                                     |
|            | • 4 (43 Mbps)                                                     |
|            | • 5 (58 Mbps)                                                     |
|            | • 6 (65 Mbps)                                                     |
|            | • 7 (72 Mbps)                                                     |
|            | • 8 (14 Mbps)                                                     |
|            | • 9 (29 Mbps)                                                     |
|            | • 10 (43 Mbps)                                                    |
|            | • 11 (58 Mbps)                                                    |
|            | • 12 (87 Mbps)                                                    |
|            | • 13 (116 Mbps)                                                   |
|            | • 14 (130 Mbps)                                                   |
|            | • 15 (144 Mbps)                                                   |
| enable     | Enables this configuration.                                       |

**Command Default** 

None

disable

### **Command History**

| Release | Modification                                                       |
|---------|--------------------------------------------------------------------|
| 7.6     | This command was introduced in a release earlier than Release 7.6. |

Disables this configuration.

The following example shows how to specify MCS rates:

(Cisco Controller) >config 802.11a 11nsupport mcs tx 5 enable

# config 802.11 11nsupport rifs

To configure the Reduced Interframe Space (RIFS) between data frames and its acknowledgment, use the **config 802.11 11nsupport rifs** command.

 $config~802.11\{a~\mid~b\}~~11nsupport~rifs~\{enable~\mid~disable\}$ 

| • |       | -      |       |
|---|-------|--------|-------|
| ~ | /ntay | Descri | ntı∩n |
| • | IIIUA | DUJULI | puon  |

| enable  | Enables RIFS for the 802.11 network.  |
|---------|---------------------------------------|
| disable | Disables RIFS for the 802.11 network. |

### **Command Default**

None

### **Command History**

| Release | Modification                                                       |
|---------|--------------------------------------------------------------------|
| 7.6     | This command was introduced in a release earlier than Release 7.6. |

This example shows how to enable RIFS:

(Cisco Controller) >config 802.11a 11nsupport rifs enable

# config 802.11 beacon period

To change the beacon period globally for an 802.11a, 802.11b, or other supported 802.11 network, use the **config 802.11 beacon period** command.

config 802.11{a | b} beacon period time\_units

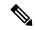

Note

Disable the 802.11 network before using this command. See the "Usage Guidelines" section.

### **Syntax Description**

| a          | Specifies the 802.11a network.                                   |
|------------|------------------------------------------------------------------|
| b          | Specifies the 802.11b/g network.                                 |
| time_units | Beacon interval in time units (TU). One TU is 1024 microseconds. |

#### **Command Default**

None

### **Usage Guidelines**

In Cisco wireless LAN solution 802.11 networks, all Cisco lightweight access point wireless LANs broadcast a beacon at regular intervals. This beacon notifies clients that the 802.11a service is available and allows the clients to synchronize with the lightweight access point.

Before you change the beacon period, make sure that you have disabled the 802.11 network by using the **config 802.11 disable** command. After changing the beacon period, enable the 802.11 network by using the **config 802.11 enable** command.

### **Command History**

| Release | Modification                                                       |
|---------|--------------------------------------------------------------------|
| 7.6     | This command was introduced in a release earlier than Release 7.6. |

This example shows how to configure an 802.11a network for a beacon period of 120 time units:

(Cisco Controller) > config 802.11 beacon period 120

#### **Related Commands**

show 802.11a

config 802.11b beaconperiod

config 802.11a disable

config 802.11a enable

# config 802.11 cac defaults

To configure the default Call Admission Control (CAC) parameters for the 802.11a and 802.11b/g network, use the **config 802.11 cac defaults** command.

config 802.11  $\{a \mid b\}$  cac defaults

### **Syntax Description**

a Specifies the 802.11a network.

**b** Specifies the 802.11b/g network.

### **Usage Guidelines**

CAC commands for video applications on the 802.11a or 802.11b/g network require that the WLAN you are planning to modify is configured for the Wi-Fi Multimedia (WMM) protocol and the quality of service (QoS) level be set to Gold.

Before you can configure CAC parameters on a network, you must complete the following prerequisites:

- Disable all WLANs with WMM enabled by entering the **config wlan disable** wlan\_id command.
- Disable the radio network you want to configure by entering the **config 802.11**{a | b} **disable network** command.
- Save the new configuration by entering the save config command.
- Enable voice or video CAC for the network you want to configure by entering the config 802.11{a | b} cac voice acm enable or config 802.11{a | b} cac video acm enable command.

For complete instructions, see the "Configuring Voice and Video Parameters" section in the "Configuring Controller Settings" chapter of the *Cisco Wireless LAN Controller Configuration Guide* for your release.

#### **Command History**

#### **Release Modification**

**7.6** This command was introduced in a release earlier than Release 7.6.

This example shows how to configure the default CAC parameters for the 802.11a network:

(Cisco Controller) > config 802.11 cac defaults

#### **Related Commands**

show cac voice stats

show cac voice summary

show cac video stats

show cac video summary

config 802.11 cac video tspec-inactivity-timeout

config 802.11 cac video max-bandwidth

config 802.11 cac video acm

config 802.11 cac video sip

config 802.11 cac video roam-bandwidth

config 802.11 cac load-based config 802.11 cac media-stream config 802.11 cac multimedia config 802.11 cac video cac-method debug cac

# config 802.11 cac video acm

To enable or disable video Call Admission Control (CAC) for the 802.11a or 802.11b/g network, use the **config 802.11 cac video acm** command.

config 802.11{a | b} cac video acm {enable | disable}

# **Syntax Description**

| a       | Specifies the 802.11a network.   |
|---------|----------------------------------|
| b       | Specifies the 802.11b/g network. |
| enable  | Enables video CAC settings.      |
| disable | Disables video CAC settings.     |

#### **Command Default**

The default video CAC settings for the 802.11a or 802.11b/g network is disabled.

# **Usage Guidelines**

CAC commands require that the WLAN you are planning to modify is configured for the Wi-Fi Multimedia (WMM) protocol and the quality of service (QoS) level be set to Platinum.

Before you can configure CAC parameters on a network, you must complete the following prerequisites:

- Disable all WLANs with WMM enabled by entering the config wlan disable wlan\_id command.
- Disable the radio network you want to configure by entering the **config 802.11**{a | b} **disable network** command.
- Save the new configuration by entering the save config command.
- Enable voice or video CAC for the network you want to configure by entering the config 802.11{a | b} cac voice acm enable, or config 802.11{a | b} cac video acm enable commands.

For complete instructions, see the "Configuring Voice and Video Parameters" section in the "Configuring Controller Settings" chapter of the Cisco Wireless LAN Controller Configuration Guide for your release.

### **Command History**

# Release Modification7.6 This command was introduced in a release earlier than Release 7.6.

The following example shows how to enable the video CAC for the 802.11a network:

(Cisco Controller) > config 802.11 cac video acm enable

The following example shows how to disable the video CAC for the 802.11b network:

(Cisco Controller) > config 802.11 cac video acm disable

#### **Related Commands**

config 802.11 cac video max-bandwidth config 802.11 cac video roam-bandwidth

config 802.11 cac video tspec-inactivity-timeout

# config 802.11 cac video cac-method

To configure the Call Admission Control (CAC) method for video applications on the 802.11a or 802.11b/g network, use the **config 802.11 cac video cac-method** command.

config 802.11 {a | b} cac video cac-method {static | load-based}

| •   |       | _    |    |       |
|-----|-------|------|----|-------|
| .51 | /ntax | Desc | ru | า†เดท |
|     |       |      |    |       |

| a          | Specifies the 802.11a network.                                                                                                    |
|------------|----------------------------------------------------------------------------------------------------|
| b          | Specifies the 802.11b/g network.                                                                                                    |
| static     | Enables the static CAC method for video applications on the 802.11a or 802.11b/g network.                                                                                                    |
|            | Static or bandwidth-based CAC enables the client to specify how much bandwidth or shared medium time is required to accept a new video request and in turn enables the access point to determine whether it is capable of accommodating the request.                                                                                                    |
| load-based | Enables the load-based CAC method for video applications on the 802.11a or 802.11b/g network.                                                                                                    |
|            | Load-based or dynamic CAC incorporates a measurement scheme that takes into account the bandwidth consumed by all traffic types from itself, from co-channel access points, and by collocated channel interference. Load-based CAC also covers the additional bandwidth consumption results from PHY and channel impairment. The access point admits a new call only if the channel has enough unused bandwidth to support that call. |
|            | Load-based CAC is not supported if SIP-CAC is enabled.                                                                                                    |

#### **Command Default**

Static.

#### **Usage Guidelines**

CAC commands for video applications on the 802.11a or 802.11b/g network require that the WLAN you are planning to modify is configured for the Wi-Fi Multimedia (WMM) protocol and the quality of service (QoS) level be set to Gold.

Before you can configure CAC parameters on a network, you must complete the following prerequisites:

- Disable all WLANs with WMM enabled by entering the **config wlan disable** wlan\_id command.
- Disable the radio network you want to configure by entering the **config 802.11**{a | b} **disable network** command.
- Save the new configuration by entering the save config command.
- Enable voice or video CAC for the network you want to configure by entering the config 802.11{a | b} cac voice acm enable or config 802.11{a | b} cac video acm enable command.

For complete instructions, see the "Configuring Voice and Video Parameters" section in the "Configuring Controller Settings" chapter of the *Cisco Wireless LAN Controller Configuration Guide* for your release.

Video CAC consists of two parts: Unicast Video-CAC and MC2UC CAC. If you need only Unicast Video-CAC, you must configure only static mode. If you need only MC2UC CAC, you must configure Static or Load-based CAC. Load-based CAC is not supported if SIP-CAC is enabled.

### **Command History**

#### **Release Modification**

**7.6** This command was introduced in a release earlier than Release 7.6.

This example shows how to enable the static CAC method for video applications on the 802.11a network:

(Cisco Controller) > config 802.11 cac video cac-method static

#### **Related Commands**

show cac voice stats

show cac voice summary

show cac video stats

show cac video summary

config 802.11 cac video tspec-inactivity-timeout

config 802.11 cac video max-bandwidth

config 802.11 cac video acm

config 802.11 cac video sip

config 802.11 cac video roam-bandwidth

config 802.11 cac load-based

config 802.11 cac defaults

config 802.11 cac media-stream

config 802.11 cac multimedia

debug cac

# config 802.11 cac video load-based

To enable or disable load-based Call Admission Control (CAC) for video applications on the 802.11a or 802.11b/g network, use the **config 802.11 cac video load-based** command.

### $config \ 802.11 \ \{a \ \mid \ b\} \ cac \ video \ load-based \ \{enable \ \mid \ disable\}$

### **Syntax Description**

| a       | Specifies the 802.11a network.                                                                                                    |
|---------|----------------------------------------------------------------------------------------------------|
| b       | Specifies the 802.11b/g network.                                                                                                    |
| enable  | Enables load-based CAC for video applications on the 802.11a or 802.11b/g network.                                                                                                    |
|         | Load-based or dynamic CAC incorporates a measurement scheme that takes into account the bandwidth consumed by all traffic types from itself, from co-channel access points, and by collocated channel interference. Load-based CAC also covers the additional bandwidth consumption results from PHY and channel impairment. The access point admits a new call only if the channel has enough unused bandwidth to support that call. |
| disable | Disables load-based CAC method for video applications on the 802.11a or 802.11b/g network.                                                                                                    |

#### **Command Default**

Disabled.

#### **Usage Guidelines**

CAC commands for video applications on the 802.11a or 802.11b/g network require that the WLAN you are planning to modify is configured for the Wi-Fi Multimedia (WMM) protocol and the quality of service (QoS) level be set to Gold.

Before you can configure CAC parameters on a network, you must complete the following prerequisites:

- Disable all WLANs with WMM enabled by entering the config wlan disable wlan\_id command.
- Disable the radio network you want to configure by entering the **config 802.11**{a | b} **disable network** command.
- Save the new configuration by entering the save config command.
- Enable voice or video CAC for the network you want to configure by entering the **config 802.11**{a | b} cac voice acm enable or config 802.11{a | b} cac video acm enable command.

For complete instructions, see the "Configuring Voice and Video Parameters" section in the "Configuring Controller Settings" chapter of the *Cisco Wireless LAN Controller Configuration Guide* for your release.

Video CAC consists of two parts: Unicast Video-CAC and MC2UC CAC. If you need only Unicast Video-CAC, you must configure only static mode. If you need only MC2UC CAC, you must configure Static or Load-based CAC. Load-based CAC is not supported if SIP-CAC is enabled.

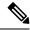

Note

Load-based CAC is not supported if SIP-CAC is enabled.

### **Command History**

#### **Release Modification**

7.6 This command was introduced in a release earlier than Release 7.6.

This example shows how to enable load-based CAC method for video applications on the 802.11a network:

(Cisco Controller) > config 802.11 cac video load-based enable

#### **Related Commands**

show cac voice stats

show cac voice summary

show cac video stats

show cac video summary

config 802.11 cac video tspec-inactivity-timeout

config 802.11 cac video max-bandwidth

config 802.11 cac video acm

config 802.11 cac video sip

config 802.11 cac video roam-bandwidth

config 802.11 cac load-based

config 802.11 cac defaults

config 802.11 cac media-stream

config 802.11 cac multimedia

config 802.11 cac video cac-method

debug cac

# config 802.11 cac video max-bandwidth

To set the percentage of the maximum bandwidth allocated to clients for video applications on the 802.11a or 802.11b/g network, use the **config 802.11 cac video max-bandwidth** command.

#### config 802.11{a | b} cac video max-bandwidth bandwidth

### **Syntax Description**

| a         | Specifies the 802.11a network.            |
|-----------|-------------------------------------------|
| b         | Specifies the 802.11b/g network.          |
| bandwidth | Bandwidth percentage value from 5 to 85%. |

#### **Command Default**

The default maximum bandwidth allocated to clients for video applications on the 802.11a or 802.11b/g network is 0%.

#### **Usage Guidelines**

The maximum radio frequency (RF) bandwidth cannot exceed 85% for voice and video. Once the client reaches the value specified, the access point rejects new calls on this network.

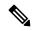

Note

If this parameter is set to zero (0), the controller assumes that you do not want to allocate any bandwidth and allows all bandwidth requests.

Call Admission Control (CAC) commands require that the WLAN you are planning to modify is configured for the Wi-Fi Multimedia (WMM) protocol and the quality of service (QoS) level be set to Platinum.

Before you can configure CAC parameters on a network, you must complete the following prerequisites:

- Disable all WLANs with WMM enabled by entering the **config wlan disable** wlan\_id command.
- Disable the radio network you want to configure by entering the **config 802.11**{a | b} **disable network** command.
- Save the new configuration by entering the **save config command**.
- Enable voice or video CAC for the network you want to configure by entering the **config 802.11**{a | b} cac voice acm enable, or config 802.11{a | b} cac video acm enable commands.

For complete instructions, see the "Configuring Voice and Video Parameters" section in the "Configuring Controller Settings" chapter of the *Cisco Wireless LAN Controller Configuration Guide* for your release.

#### **Command History**

#### Release Modification

**7.6** This command was introduced in a release earlier than Release 7.6.

The following example shows how to specify the percentage of the maximum allocated bandwidth for video applications on the selected radio band:

(Cisco Controller) > config 802.11 cac video max-bandwidth 50

# **Related Commands**

config 802.11 cac video acm
config 802.11 cac video roam-bandwidth
config 802.11 cac voice stream-size
config 802.11 cac voice roam-bandwidth

# config 802.11 cac media-stream

To configure media stream Call Admission Control (CAC) voice and video quality parameters for 802.11a and 802.11b networks, use the **config 802.11 cac media-stream** command.

**config 802.11** {a | b} cac media-stream multicast-direct {max-retry-percent retry-percentage | min-client-rate dot11-rate}

### **Syntax Description**

| a                 | Specifies the 802.11a network.                                                                                                    |
|-------------------|----------------------------------------------------------------------------------------------------|
| b                 | Specifies the 802.11b/g network.                                                                                                    |
| multicast-direct  | Configures CAC parameters for multicast-direct media streams.                                                                                                    |
| max-retry-percent | Configures the percentage of maximum retries that are allowed for multicast-direct media streams.                                                                                                    |
| retry-percentage  | Percentage of maximum retries that are allowed for multicast-direct media streams.                                                                                                    |
| min-client-rate   | Configures the minimum transmission data rate to the client for multicast-direct media streams.                                                                                                    |
| dot11-rate        | Minimum transmission data rate to the client for multicast-direct media streams. Rate in kbps at which the client can operate.                                                                                                    |
|                   | If the transmission data rate is below this rate, either the video will not start or the client may be classified as a bad client. The bad client video can be demoted for better effort QoS or subject to denial. The available data rates are 6000, 9000, 12000, 18000, 24000, 36000, 48000, 54000, and 11n rates. |

#### **Command Default**

The default value for the maximum retry percent is 80. If it exceeds 80, either the video will not start or the client might be classified as a bad client. The bad client video will be demoted for better effort QoS or is subject to denial.

### **Usage Guidelines**

CAC commands for video applications on the 802.11a or 802.11b/g network require that the WLAN you are planning to modify is configured for Wi-Fi Multimedia (WMM) protocol and the quality of service (QoS) level be set to Gold.

Before you can configure CAC parameters on a network, you must complete the following prerequisites:

- Disable all WLANs with WMM enabled by entering the config wlan disable wlan\_id command.
- Disable the radio network you want to configure by entering the **config 802.11**{a | b} **disable network** command.
- Save the new configuration by entering the **save config** command.
- Enable voice or video CAC for the network you want to configure by entering the **config 802.11**{a | b} cac voice acm enable or config 802.11{a | b} cac video acm enable command.

For complete instructions, see the "Configuring Voice and Video Parameters" section in the "Configuring Controller Settings" chapter of the *Cisco Wireless LAN Controller Configuration Guide* for your release.

# **Command History**

#### **Release Modification**

**7.6** This command was introduced in a release earlier than Release 7.6.

The following example shows how to configure the maximum retry percent for multicast-direct media streams as 90 on a 802.11a network:

(Cisco Controller) > config 802.11 cac media-stream multicast-direct max-retry-percent 90

#### **Related Commands**

show cac voice stats

show cac voice summary

show cac video stats

show cac video summary

config 802.11 cac video tspec-inactivity-timeout

config 802.11 cac video max-bandwidth

config 802.11 cac video acm

config 802.11 cac video sip

config 802.11 cac video roam-bandwidth

config 802.11 cac load-based

config 802.11 cac defaults

config 802.11 cac multimedia

debug cac

# config 802.11 cac multimedia

To configure the CAC media voice and video quality parameters for 802.11a and 802.11b networks, use the **config 802.11 cac multimedia** command.

config 802.11 {a | b} cac multimedia max-bandwidth bandwidth

### **Syntax Description**

| a             | Specifies the 802.11a network.                                                                                                    |
|---------------|----------------------------------------------------------------------------------------------------|
| b             | Specifies the 802.11b/g network.                                                                                                    |
| max-bandwidth | Configures the percentage of maximum bandwidth allocated to Wi-Fi Multimedia (WMM) clients for voice and video applications on the 802.11a or 802.11b/g network.                                                                                                   |
| bandwidth     | Percentage of the maximum bandwidth allocated to WMM clients for voice and video applications on the 802.11a or 802.11b/g network. Once the client reaches the specified value, the access point rejects new calls on this radio band. The range is from 5 to 85%. |

#### **Command Default**

The default maximum bandwidth allocated to Wi-Fi Multimedia (WMM) clients for voice and video applications on the 802.11a or 802.11b/g network is 85%.

#### **Usage Guidelines**

Call Admission Control (CAC) commands for video applications on the 802.11a or 802.11b/g network require that the WLAN you are planning to modify is configured for Wi-Fi Multimedia (WMM) protocol and the quality of service (QoS) level be set to Gold.

Before you can configure CAC parameters on a network, you must complete the following prerequisites:

- Disable all WLANs with WMM enabled by entering the **config wlan disable** wlan\_id command.
- Disable the radio network you want to configure by entering the **config 802.11**{a | b} **disable network** command.
- Save the new configuration by entering the save config command.
- Enable voice or video CAC for the network you want to configure by entering the **config 802.11**{a | b} cac voice acm enable or config 802.11{a | b} cac video acm enable command.

For complete instructions, see the "Configuring Voice and Video Parameters" section in the "Configuring Controller Settings" chapter of the *Cisco Wireless LAN Controller Configuration Guide* for your release.

### **Command History**

| Release | Modification                                                       |
|---------|--------------------------------------------------------------------|
| 7.6     | This command was introduced in a release earlier than Release 7.6. |

The following example shows how to configure the percentage of the maximum bandwidth allocated to WMM clients for voice and video applications on the 802.11a network:

(Cisco Controller) > config 802.11 cac multimedia max-bandwidth 80

# **Related Commands**

show cac voice stats

show cac voice summary

show cac video stats

show cac video summary

config 802.11 cac video tspec-inactivity-timeout

config 802.11 cac video max-bandwidth

config 802.11 cac video acm

config 802.11 cac video sip

config 802.11 cac video roam-bandwidth

config 802.11 cac load-based

config 802.11 cac defaults

debug cac

# config 802.11 cac video roam-bandwidth

To configure the percentage of the maximum allocated bandwidth reserved for roaming video clients on the 802.11a or 802.11b/g network, use the **config 802.11 cac video roam-bandwidth** command.

### config 802.11 {a | b} cac video roam-bandwidth bandwidth

### **Syntax Description**

| a         | Specifies the 802.11a network.            |
|-----------|-------------------------------------------|
| b         | Specifies the 802.11b/g network.          |
| bandwidth | Bandwidth percentage value from 5 to 85%. |

# **Command Default**

The maximum allocated bandwidth reserved for roaming video clients on the 802.11a or 802.11b/g network is 0%.

#### **Command History**

| Release | Modification                                          |
|---------|-------------------------------------------------------|
| 7.6     | This command was introduced in a release earlier than |
|         | Release 7.6.                                          |

#### **Usage Guidelines**

The controller reserves the specified bandwidth from the maximum allocated bandwidth for roaming video clients.

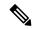

Note

If this parameter is set to zero (0), the controller assumes that you do not want to do any bandwidth allocation and, therefore, allows all bandwidth requests.

CAC commands require that the WLAN you are planning to modify is configured for the Wi-Fi Multimedia (WMM) protocol and the quality of service (QoS) level be set to Platinum.

Before you can configure CAC parameters on a network, you must complete the following prerequisites:

- Disable all WLANs with WMM enabled by entering the config wlan disable wlan\_id command.
- Disable the radio network you want to configure by entering the config 802.11 {a | b} disable network command.
- Save the new configuration by entering the save config command.
- Enable voice or video CAC for the network you want to configure by entering the **config 802.11** {a | b} cac voice acm enable or config 802.11 {a | b} cac video acm enable command.

For complete instructions, see the "Configuring Voice and Video Parameters" section in the "Configuring Controller Settings" chapter of the Cisco Wireless LAN Controller Configuration Guide for your release.

The following example shows how to specify the percentage of the maximum allocated bandwidth reserved for roaming video clients on the selected radio band:

(Cisco Controller) > config 802.11 cac video roam-bandwidth 10

### **Related Commands**

config 802.11 cac video tspec-inactivity-timeout

config 802.11 cac video max-bandwidth

config 802.11 cac video acm

config 802.11 cac video cac-method

config 802.11 cac video sip

config 802.11 cac video load-based

# config 802.11 cac video sip

To enable or disable video Call Admission Control (CAC) for nontraffic specifications (TSPEC) SIP clients using video applications on the 802.11a or 802.11b/g network, use the **config 802.11 cac video sip** command.

config 802.11 {a | b} cac video sip {enable | disable}

### **Syntax Description**

| a       | Specifies the 802.11a network.                                                                                    |
|---------|----------------------------------------------------------------------------------------------------|
| b       | Specifies the 802.11b/g network.                                                                                  |
| enable  | Enables video CAC for non-TSPEC SIP clients using video applications on the 802.11a or 802.11b/g network.         |
|         | When you enable video CAC for non-TSPEC SIP clients, you can use applications like Facetime and CIUS video calls. |
| disable | Disables video CAC for non-TSPEC SIP clients using video applications on the 802.11a or 802.11b/g network.        |

#### **Command Default**

None

#### **Usage Guidelines**

CAC commands for video applications on the 802.11a or 802.11b/g network require that the WLAN you are planning to modify is configured for the Wi-Fi Multimedia (WMM) protocol and the quality of service (QoS) level be set to Gold.

Before you can configure CAC parameters on a network, you must complete the following prerequisites:

- Disable all WLANs with WMM enabled by entering the **config wlan disable** wlan\_id command.
- Disable the radio network you want to configure by entering the **config 802.11** {a | b} **disable network** command.
- Save the new configuration by entering the **save config command.**
- Enable voice or video CAC for the network you want to configure by entering the **config 802.11**{a | b} cac voice acm enable or config 802.11{a | b} cac video acm enable command.

For complete instructions, see the "Configuring Voice and Video Parameters" section in the "Configuring Controller Settings" chapter of the *Cisco Wireless LAN Controller Configuration Guide* for your release.

• Enable call snooping on the WLAN on which the SIP client is present by entering the **config wlan** call-snoop enable *wlan\_id* command.

The following example shows how to enable video CAC for non-TSPEC SIP clients using video applications on the 802.11a network:

(Cisco Controller) > config 802.11 cac video sip enable

#### **Related Commands**

config 802.11 cac video tspec-inactivity-timeout

config 802.11 cac video max-bandwidth

config 802.11 cac video acm
config 802.11 cac video cac-method
config 802.11 cac video load-based
config 802.11 cac video roam-bandwidth

# config 802.11 cac video tspec-inactivity-timeout

To process or ignore the Call Admission Control (CAC) Wi-Fi Multimedia (WMM) traffic specifications (TSPEC) inactivity timeout received from an access point, use the **config 802.11 cac video tspec-inactivity-timeout** command.

config 802.11{a | b} cac video tspec-inactivity-timeout {enable | ignore}

### **Syntax Description**

| a      | Specifies the 802.11a network.                   |
|--------|--------------------------------------------------|
| ab     | Specifies the 802.11b/g network.                 |
| enable | Processes the TSPEC inactivity timeout messages. |
| ignore | Ignores the TSPEC inactivity timeout messages.   |

#### **Command Default**

The default CAC WMM TSPEC inactivity timeout received from an access point is disabled (ignore).

#### **Usage Guidelines**

CAC commands require that the WLAN you are planning to modify is configured for the Wi-Fi Multimedia (WMM) protocol and the quality of service (QoS) level be set to Platinum.

Before you can configure CAC parameters on a network, you must complete the following prerequisites:

- Disable all WLANs with WMM enabled by entering the **config wlan disable** wlan\_id command.
- Disable the radio network you want to configure by entering the **config 802.11**{a | b} **disable network** command.
- Save the new configuration by entering the save config command.
- Enable voice or video CAC for the network you want to configure by entering the config 802.11{a | b} cac voice acm enable or config 802.11{a | b} cac video acm enable commands.

For complete instructions, see the "Configuring Voice and Video Parameters" section in the "Configuring Controller Settings" chapter of the *Cisco Wireless LAN Controller Configuration Guide* for your release.

This example shows how to process the response to TSPEC inactivity timeout messages received from an access point:

(Cisco Controller) > config 802.11a cac video tspec-inactivity-timeout enable

This example shows how to ignore the response to TSPEC inactivity timeout messages received from an access point:

(Cisco Controller) > confiq 802.11a cac video tspec-inactivity-timeout ignore

### **Related Commands**

config 802.11 cac video acm

config 802.11 cac video max-bandwidth

config 802.11 cac video roam-bandwidth

# config 802.11 cac voice acm

To enable or disable bandwidth-based voice Call Admission Control (CAC) for the 802.11a or 802.11b/g network, use the **config 802.11 cac voice acm** command.

config 802.11{a | b} cac voice acm {enable | disable}

# **Syntax Description**

| a       | Specifies the 802.11a network.    |
|---------|-----------------------------------|
| b       | Specifies the 802.11b/g network.  |
| enable  | Enables the bandwidth-based CAC.  |
| disable | Disables the bandwidth-based CAC. |

#### **Command Default**

The default bandwidth-based voice CAC for the 802.11a or 802.11b/g network id disabled.

# **Usage Guidelines**

CAC commands require that the WLAN you are planning to modify is configured for the Wi-Fi Multimedia (WMM) protocol and the quality of service (QoS) level be set to Platinum.

Before you can configure CAC parameters on a network, you must complete the following prerequisites:

- Disable all WLANs with WMM enabled by entering the config wlan disable wlan\_id command.
- Disable the radio network you want to configure by entering the config 802.11{a | b} disable network command.
- Save the new configuration by entering the **save config command.**
- Enable voice or video CAC for the network you want to configure by entering the config 802.11{a | b} cac voice acm enable or config 802.11{a | b} cac video acm enable commands.

For complete instructions, see the "Configuring Voice and Video Parameters" section in the "Configuring Controller Settings" chapter of the *Cisco Wireless LAN Controller Configuration Guide* for your release.

This example shows how to enable the bandwidth-based CAC:

(Cisco Controller) > config 802.11c cac voice acm enable

This example shows how to disable the bandwidth-based CAC:

(Cisco Controller) > config 802.11b cac voice acm disable

#### **Related Commands**

config 802.11 cac video acm

# config 802.11 cac voice max-bandwidth

To set the percentage of the maximum bandwidth allocated to clients for voice applications on the 802.11a or 802.11b/g network, use the **config 802.11 cac voice max-bandwidth** command.

### config 802.11{a | b} cac voice max-bandwidth bandwidth

# **Syntax Description**

| a         | Specifies the 802.11a network.            |  |
|-----------|-------------------------------------------|--|
| b         | Specifies the 802.11b/g network.          |  |
| bandwidth | Bandwidth percentage value from 5 to 85%. |  |

#### **Command Default**

The default maximum bandwidth allocated to clients for voice applications on the 802.11a or 802.11b/g network is 0%.

#### **Usage Guidelines**

The maximum radio frequency (RF) bandwidth cannot exceed 85% for voice and video. Once the client reaches the value specified, the access point rejects new calls on this network.

CAC commands require that the WLAN you are planning to modify is configured for the Wi-Fi Multimedia (WMM) protocol and the quality of service (QoS) level be set to Platinum.

Before you can configure CAC parameters on a network, you must complete the following prerequisites:

- Disable all WLANs with WMM enabled by entering the **config wlan disable** wlan\_id command.
- Disable the radio network you want to configure by entering the **config 802.11**{a | b} **disable network** command.
- Save the new configuration by entering the save config command.
- Enable voice or video CAC for the network you want to configure by entering the **config 802.11**{a | b} cac voice acm enable or config 802.11{a | b} cac video acm enable commands.

For complete instructions, see the "Configuring Voice and Video Parameters" section in the "Configuring Controller Settings" chapter of the *Cisco Wireless LAN Controller Configuration Guide* for your release.

### **Command History**

#### Release Modification

**7.6** This command was introduced in a release earlier than Release 7.6.

The following example shows how to specify the percentage of the maximum allocated bandwidth for voice applications on the selected radio band:

(Cisco Controller) > config 802.11a cac voice max-bandwidth 50

#### **Related Commands**

config 802.11 cac voice roam-bandwidth config 802.11 cac voice stream-size config 802.11 exp-bwreq config 802.11 tsm
config wlan save
show wlan
show wlan summary
config 802.11 cac voice tspec-inactivity-timeout
config 802.11 cac voice load-based
config 802.11 cac video acm

# config 802.11 cac voice roam-bandwidth

To configure the percentage of the Call Admission Control (CAC) maximum allocated bandwidth reserved for roaming voice clients on the 802.11a or 802.11b/g network, use the **config 802.11 cac voice roam-bandwidth** command.

### config 802.11{a | b} cac voice roam-bandwidth bandwidth

# **Syntax Description**

| a         | Specifies the 802.11a network.            |
|-----------|-------------------------------------------|
| b         | Specifies the 802.11b/g network.          |
| bandwidth | Bandwidth percentage value from 0 to 85%. |

#### **Command Default**

The default CAC maximum allocated bandwidth reserved for roaming voice clients on the 802.11a or 802.11b/g network is 85%.

#### **Usage Guidelines**

The maximum radio frequency (RF) bandwidth cannot exceed 85% for voice and video. The controller reserves the specified bandwidth from the maximum allocated bandwidth for roaming voice clients.

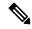

Note

If this parameter is set to zero (0), the controller assumes you do not want to allocate any bandwidth and therefore allows all bandwidth requests.

CAC commands require that the WLAN you are planning to modify is configured for the Wi-Fi Multimedia (WMM) protocol and the quality of service (QoS) level be set to Platinum.

Before you can configure CAC parameters on a network, you must complete the following prerequisites:

- Disable all WLANs with WMM enabled by entering the **config wlan disable** wlan\_id command.
- Disable the radio network you want to configure by entering the **config 802.11**{a | b} **disable network** command.
- Save the new configuration by entering the save config command.
- Enable voice or video CAC for the network you want to configure by entering the **config 802.11**{a | b} cac voice acm enable or config 802.11{a | b} cac video acm enable commands.

For complete instructions, see the "Configuring Voice and Video Parameters" section in the "Configuring Controller Settings" chapter of the Cisco Wireless LAN Controller Configuration Guide for your release.

#### **Command History**

#### Release Modification

**7.6** This command was introduced in a release earlier than Release 7.6.

The following example shows how to configure the percentage of the maximum allocated bandwidth reserved for roaming voice clients on the selected radio band:

(Cisco Controller) > config 802.11 cac voice roam-bandwidth 10

**Related Commands** 

config 802.11 cac voice acm config 802.11cac voice max-bandwidth config 802.11 cac voice stream-size

# config 802.11 cac voice tspec-inactivity-timeout

To process or ignore the Wi-Fi Multimedia (WMM) traffic specifications (TSPEC) inactivity timeout received from an access point, use the **config 802.11 cac voice tspec-inactivity-timeout** command.

config 802.11{a | b} cac voice tspec-inactivity-timeout {enable | ignore}

# **Syntax Description**

| a      | Specifies the 802.11a network.                   |
|--------|--------------------------------------------------|
| b      | Specifies the 802.11b/g network.                 |
| enable | Processes the TSPEC inactivity timeout messages. |
| ignore | Ignores the TSPEC inactivity timeout messages.   |

#### **Command Default**

The default WMM TSPEC inactivity timeout received from an access point is disabled (ignore).

### **Usage Guidelines**

Call Admission Control (CAC) commands require that the WLAN you are planning to modify is configured for Wi-Fi Multimedia (WMM) protocol and the quality of service (QoS) level be set to Platinum.

Before you can configure CAC parameters on a network, you must complete the following prerequisites:

- Disable all WLANs with WMM enabled by entering the config wlan disable wlan\_id command.
- Disable the radio network you want to configure by entering the config 802.11{a | b} disable network command.
- Save the new configuration by entering the save config command.
- Enable voice or video CAC for the network you want to configure by entering the config 802.11{a | b} cac voice acm enable or config 802.11{a | b} cac video acm enable commands.

For complete instructions, see the "Configuring Voice and Video Parameters" section in the "Configuring Controller Settings" chapter of the Cisco Wireless LAN Controller Configuration Guide for your release.

# **Command History**

# Release Modification7.6 This command was introduced in a release earlier than Release 7.6.

The following example shows how to enable the voice TSPEC inactivity timeout messages received from an access point:

(Cisco Controller) > config 802.11 cac voice tspec-inactivity-timeout enable

### **Related Commands**

config 802.11 cac voice load-based config 802.11 cac voice roam-bandwidth config 802.11 cac voice acm config 802.11cac voice max-bandwidth config 802.11 cac voice stream-size

# config 802.11 cac voice load-based

To enable or disable load-based Call Admission Control (CAC) for the 802.11a or 802.11b/g network, use the **config 802.11 cac voice load-based** command.

# config 802.11{a | b} cac voice load-based {enable | disable}

# **Syntax Description**

| a       | Specifies the 802.11a network.   |  |
|---------|----------------------------------|--|
| b       | Specifies the 802.11b/g network. |  |
| enable  | Enables load-based CAC.          |  |
| disable | Disables load-based CAC.         |  |

#### **Command Default**

The default load-based CAC for the 802.11a or 802.11b/g network is disabled.

### **Usage Guidelines**

CAC commands require that the WLAN you are planning to modify is configured for the Wi-Fi Multimedia (WMM) protocol and the quality of service (QoS) level be set to Platinum.

Before you can configure CAC parameters on a network, you must complete the following prerequisites:

- Disable all WLANs with WMM enabled by entering the config wlan disable wlan\_id command.
- Disable the radio network you want to configure by entering the **config 802.11**{a | b} **disable network** command.
- Save the new configuration by entering the save config command.
- Enable voice or video CAC for the network you want to configure by entering the config 802.11{a | b} cac voice acm enable or config 802.11{a | b} cac video acm enable commands.

For complete instructions, see the "Configuring Voice and Video Parameters" section in the "Configuring Controller Settings" chapter of the *Cisco Wireless LAN Controller Configuration Guide* for your release.

# **Command History**

# Release Modification7.6 This command was introduced in a release earlier than Release 7.6.

The following example shows how to enable the voice load-based CAC parameters:

(Cisco Controller) > config 802.11a cac voice load-based enable

The following example shows how to disable the voice load-based CAC parameters:

(Cisco Controller) > config 802.11a cac voice load-based disable

### **Related Commands**

config 802.11 cac voice tspec-inactivity-timeout config 802.11 cac video max-bandwidth

config 802.11 cac video acm config 802.11 cac voice stream-size

# config 802.11 cac voice max-calls

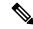

Note

Do not use the **config 802.11 cac voice max-calls** command if the SIP call snooping feature is disabled and if the SIP based Call Admission Control (CAC) requirements are not met.

To configure the maximum number of voice call supported by the radio, use the **config 802.11 cac voice max-calls** command.

config 802.11{a | b} cac voice max-calls number

# **Syntax Description**

| a      | Specifies the 802.11a network.           |
|--------|------------------------------------------|
| b      | Specifies the 802.11b/g network.         |
| number | Number of calls to be allowed per radio. |

#### **Command Default**

The default maximum number of voice call supported by the radio is 0, which means that there is no maximum limit check for the number of calls.

### **Usage Guidelines**

CAC commands require that the WLAN you are planning to modify is configured for the Wi-Fi Multimedia (WMM) protocol and the quality of service (QoS) level be set to Platinum.

Before you can configure CAC parameters on a network, you must complete the following prerequisites:

- Disable all WLANs with WMM enabled by entering the **config wlan disable** wlan\_id command.
- Disable the radio network you want to configure by entering the **config 802.11**{a | b} **disable network** command.
- Save the new configuration by entering the save config command.
- Enable voice or video CAC for the network you want to configure by entering the **config 802.11**{a | b} cac voice acm enable or config 802.11{a | b} cac video acm enable commands.

For complete instructions, see the "Configuring Voice and Video Parameters" section in the "Configuring Controller Settings" chapter of the *Cisco Wireless LAN Controller Configuration Guide* for your release.

# **Command History**

# Release Modification7.6 This command was introduced in a release earlier than Release 7.6.

The following example shows how to configure the maximum number of voice calls supported by radio:

(Cisco Controller) > config 802.11 cac voice max-calls 10

### **Related Commands**

config 802.11 cac voice roam-bandwidth

config 802.11 cac voice stream-size
config 802.11 exp-bwreq
config 802.11 cac voice tspec-inactivity-timeout
config 802.11 cac voice load-based
config 802.11 cac video acm

# config 802.11 cac voice sip bandwidth

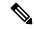

Note

SIP bandwidth and sample intervals are used to compute per call bandwidth for the SIP-based Call Admission Control (CAC).

To configure the bandwidth that is required per call for the 802.11a or 802.11b/g network, use the **config 802.11 cac voice sip bandwidth** command.

config 802.11{a | b} cac voice sip bandwidth bw\_kbps sample-interval number\_msecs

# **Syntax Description**

| a               | Specifies the 802.11a network.                                                           |
|-----------------|------------------------------------------------------------------------------------------|
| b               | Specifies the 802.11b/g network.                                                         |
| bw_kbps         | Bandwidth in kbps.                                                                       |
| sample-interval | Specifies the packetization interval for SIP codec.                                      |
| number_msecs    | Packetization sample interval in msecs. The sample interval for SIP codec is 20 seconds. |

#### **Command Default**

None

### **Usage Guidelines**

CAC commands require that the WLAN you are planning to modify is configured for the Wi-Fi Multimedia (WMM) protocol and the quality of service (QoS) level be set to Platinum.

Before you can configure CAC parameters on a network, you must complete the following prerequisites:

- Disable all WLANs with WMM enabled by entering the **config wlan disable** wlan\_id command.
- Disable the radio network you want to configure by entering the **config 802.11**{a | b} **disable** network command.
- Save the new configuration by entering the **save config** command.
- Enable voice or video CAC for the network you want to configure by entering the **config 802.11**{a | b} cac voice acm enable or config 802.11{a | b} cac video acm enable commands.

For complete instructions, see the "Configuring Voice and Video Parameters" section in the "Configuring Controller Settings" chapter of the *Cisco Wireless LAN Controller Configuration Guide* for your release.

# **Command History**

### **Release Modification**

**7.6** This command was introduced in a release earlier than Release 7.6.

The following example shows how to configure the bandwidth and voice packetization interval for a SIP codec:

(Cisco Controller) > config 802.11 cac voice sip bandwidth 10 sample-interval 40

# **Related Commands**

config 802.11 cac voice acm

config 802.11 cac voice load-based

config 802.11 cac voice max-bandwidth

config 802.11 cac voice roam-bandwidth

config 802.11 cac voice tspec-inactivity-timeout

config 802.11 exp-bwreq

# config 802.11 cac voice sip codec

To configure the Call Admission Control (CAC) codec name and sample interval as parameters and to calculate the required bandwidth per call for the 802.11a or 802.11b/g network, use the **config 802.11 cac voice sip codec** command.

config 802.11{a | b} cac voice sip codec {g711 | g729} sample-interval number\_msecs

# **Syntax Description**

| a               | Specifies the 802.11a network.                                                          |
|-----------------|-----------------------------------------------------------------------------------------|
| b               | Specifies the 802.11b/g network.                                                        |
| g711            | Specifies CAC parameters for the SIP G711 codec.                                        |
| g729            | Specifies CAC parameters for the SIP G729 codec.                                        |
| sample-interval | Specifies the packetization interval for SIP codec.                                     |
| number_msecs    | Packetization interval in msecs. The sample interval for SIP codec value is 20 seconds. |

#### **Command Default**

The default CAC codec parameter is g711.

### **Usage Guidelines**

CAC commands require that the WLAN you are planning to modify is configured for the Wi-Fi Multimedia (WMM) protocol and the quality of service (QoS) level be set to Platinum.

Before you can configure CAC parameters on a network, you must complete the following prerequisites:

- Disable all WLANs with WMM enabled by entering the **config wlan disable** wlan\_id command.
- Disable the radio network you want to configure by entering the **config 802.11**{a | b} **disable** network command.
- Save the new configuration by entering the **save config** command.
- Enable voice or video CAC for the network you want to configure by entering the **config 802.11**{a | b} cac voice acm enable or config 802.11{a | b} cac video acm enable commands.

For complete instructions, see the "Configuring Voice and Video Parameters" section in the "Configuring Controller Settings" chapter of the *Cisco Wireless LAN Controller Configuration Guide* for your release.

# **Command History**

# Release Modification7.6 This command was introduced in a release earlier than Release 7.6.

The following example shows how to configure the codec name and sample interval as parameters for SIP G711 codec:

(Cisco Controller) > config 802.11a cac voice sip codec g711 sample-interval 40

This example shows how to configure the codec name and sample interval as parameters for SIP G729 codec:

(Cisco Controller) > config 802.11a cac voice sip codec g729 sample-interval 40

### **Related Commands**

config 802.11 cac voice acm
config 802.11 cac voice load-based
config 802.11 cac voice max-bandwidth
config 802.11 cac voice roam-bandwidth
config 802.11 cac voice tspec-inactivity-timeout

config 802.11 exp-bwreq

# config 802.11 cac voice stream-size

To configure the number of aggregated voice Wi-Fi Multimedia (WMM) traffic specification (TSPEC) streams at a specified data rate for the 802.11a or 802.11b/g network, use the **config 802.11 cac voice stream-size** command.

config 802.11{a | b} cac voice stream-size stream\_size number mean\_datarate max-streams mean\_datarate

### **Syntax Description**

| a             | Specifies the 802.11a network.                      |
|---------------|-----------------------------------------------------|
| b             | Specifies the 802.11b/g network.                    |
| stream-size   | Configures the maximum data rate for the stream.    |
| stream_size   | Range of stream size is between 84000 and 92100.    |
| number        | Number (1 to 5) of voice streams.                   |
| mean_datarate | Configures the mean data rate.                      |
| max-streams   | Configures the mean data rate of a voice stream.    |
| mean_datarate | Mean data rate (84 to 91.2 kbps) of a voice stream. |

### **Command Default**

The default number of streams is 2 and the mean data rate of a stream is 84 kbps.

# **Usage Guidelines**

Call Admission Control (CAC) commands require that the WLAN you are planning to modify is configured for the Wi-Fi Multimedia (WMM) protocol and the quality of service (QoS) level be set to Platinum.

Before you can configure CAC parameters on a network, you must complete the following prerequisites:

- Disable all WLANs with WMM enabled by entering the **config wlan disable** wlan\_id command.
- Disable the radio network you want to configure by entering the **config 802.11**{**a** | **b**} **disable** network command.
- Save the new configuration by entering the **save config** command.
- Enable voice or video CAC for the network you want to configure by entering the **config 802.11**{a | b} cac voice acm enable or config 802.11{a | b} cac video acm enable commands.

For complete instructions, see the "Configuring Voice and Video Parameters" section in the "Configuring Controller Settings" chapter of the *Cisco Wireless LAN Controller Configuration Guide* for your release.

### **Command History**

# Release Modification7.6 This command was introduced in a release earlier than Release 7.6.

The following example shows how to configure the number of aggregated voice traffic specifications stream with the stream size 5 and the mean data rate of 85000 kbps:

(Cisco Controller) > config 802.11 cac voice stream-size 5 max-streams size 85

# **Related Commands**

config 802.11 cac voice acm config 802.11 cac voice load-based

config 802.11 cac voice max-bandwidth

config 802.11 cac voice roam-bandwidth

config 802.11 cac voice tspec-inactivity-timeout

config 802.11 exp-bwreq

# config 802.11 cleanair

To enable or disable CleanAir for the 802.11 a or 802.11 b/g network, use the **config 802.11 cleanair** command.

config 802.11{a | b} cleanair {alarm {air-quality {disable | enable | threshold alarm\_threshold }
} | device {disable device\_type | enable device\_type | reporting {disable | enable } |
unclassified {disable | enable | threshold alarm\_threshold }} | device {disable device\_type | enable device\_type | reporting {disable | enable } | disable {network | cisco\_ap} | enable {network | cisco\_ap}}}

# **Syntax Description**

| a               | Specifies the 802.11a network.                                                   |
|-----------------|----------------------------------------------------------------------------------|
| b               | Specifies the 802.11b/g network.                                                 |
| alarm           | Configure 5-GHz cleanair alarms.                                                 |
| air-quality     | Configures the 5-GHz air quality alarm.                                          |
| enable          | Enables the CleanAir settings.                                                   |
| disable         | Disables the CleanAir settings.                                                  |
| threshold       | Configure the 5-GHz air quality alarm threshold.                                 |
| alarm_threshold | Air quality alarm threshold (1 is bad air quality, and 100 is good air quality). |
| device          | Configures the 5-GHz cleanair interference devices alarm.                        |

**Command Default** 

**Command History** 

| device_type                       | Device types. The device types are as follows:                                               |
|-----------------------------------|----------------------------------------------------------------------------------------------|
|                                   | <ul> <li>802.11-nonstd—Devices using nonstandard<br/>Wi-Fi channels.</li> </ul>              |
|                                   | • 802.11-inv—Devices using spectrally inverted Wi-Fi signals.                                |
|                                   | • superag—802.11 SuperAG devices.                                                            |
|                                   | • all —All interference device types.                                                        |
|                                   | • cont-tx—Continuous Transmitter.                                                            |
|                                   | <ul> <li>dect-like—Digital Enhanced Cordless<br/>Communication (DECT) like phone.</li> </ul> |
|                                   | • tdd-tx—TDD Transmitter.                                                                    |
|                                   | • jammer—Jammer.                                                                             |
|                                   | <ul> <li>canopy—Canopy devices.</li> </ul>                                                   |
|                                   | • video—Video cameras.                                                                       |
|                                   | • wimax-mobile—WiMax Mobile.                                                                 |
|                                   | • wimax-fixed—WiMax Fixed.                                                                   |
| reporting                         | Configures the 5-GHz CleanAir interference devices alarm reporting.                          |
| unclassified                      | Configures the 5-GHz air quality alarm on exceeding unclassified category severity.          |
| network                           | 5-GHz Cisco APs.                                                                             |
| cisco_ap                          | Name of the access point to which the command applies.                                       |
| The default CleanAir settings for | the 802.11 a or 802.11 b/g network is disabled.                                              |
| Release                           | Modification                                                                                 |
| 7.6                               | This command was introduced in a release earlier than Release 7.6.                           |

The following example shows how to enable the CleanAir settings on access point ap\_24:

(Cisco Controller) > config 802.11a cleanair enable ap\_24

# config 802.11 cleanair device

To configure CleanAir interference device types, use the **config 802.11 cleanair device** command.

config 802.11{a | b} cleanair device {enable | disable | reporting {enable | disable}}
device\_type

# **Syntax Description**

| a           | Specifies the 802.11a network.                                                               |
|-------------|----------------------------------------------------------------------------------------------|
| b           | Specifies the 802.11b/g network.                                                             |
| enable      | Enables the CleanAir reporting for the interference device type.                             |
| disable     | Disables the CleanAir reporting for the interference device type.                            |
| reporting   | Configures CleanAir interference device reporting.                                           |
| enable      | Enables the 5-GHz Cleanair interference devices reporting.                                   |
| disable     | Disables the 5-GHz Cleanair interference devices reporting.                                  |
| device_type | Interference device type. The device type are as follows:                                    |
|             | <ul> <li>802.11-nonstd—Devices using nonstandard WiFi channels.</li> </ul>                   |
|             | <ul> <li>802.11-inv—Devices using spectrally inverted<br/>WiFi signals.</li> </ul>           |
|             | • superag—802.11 SuperAG devices.                                                            |
|             | • all —All interference device types.                                                        |
|             | • cont-tx—Continuous Transmitter.                                                            |
|             | <ul> <li>dect-like—Digital Enhanced Cordless<br/>Communication (DECT) like phone.</li> </ul> |
|             | • tdd-tx—TDD Transmitter.                                                                    |
|             | • jammer—Jammer.                                                                             |
|             | • canopy—Canopy devices.                                                                     |
|             | • video—Video cameras.                                                                       |
|             | • wimax-mobile—WiMax Mobile.                                                                 |
|             | • wimax-fixed—WiMax Fixed.                                                                   |
|             |                                                                                              |

### **Command Default**

The default setting CleanAir reporting for the interference device type is disabled.

# **Command History**

| Release | Modification                                                       |
|---------|--------------------------------------------------------------------|
| 7.6     | This command was introduced in a release earlier than Release 7.6. |

The following example shows how to enable the CleanAir reporting for the device type jammer:

(Cisco Controller) > config 802.11a cleanair device enable jammer

The following example shows how to disable the CleanAir reporting for the device type video:

(Cisco Controller) > config 802.11a cleanair device disable video

The following example shows how to enable the CleanAir interference device reporting:

(Cisco Controller) > config 802.11a cleanair device reporting enable

# config 802.11 cleanair alarm

To configure the triggering of the air quality alarms, use the config 802.11 cleanair alarm command.

# **Syntax Description**

| a               | Specifies the 802.11a network.                                                      |
|-----------------|-------------------------------------------------------------------------------------|
| b               | Specifies the 802.11b/g network.                                                    |
| air-quality     | Configures the 5-GHz air quality alarm.                                             |
| disable         | Disables the 5-GHz air quality alarm.                                               |
| enable          | Enables the 5-GHz air quality alarm.                                                |
| threshold       | Configures the 5-GHz air quality alarm threshold.                                   |
| alarm_threshold | Air quality alarm threshold (1 is bad air quality, and 100 is good air quality).    |
| device          | Configures the 5-GHz cleanair interference devices alarm.                           |
| all             | Configures all the device types at once.                                            |
| reporting       | Configures the 5-GHz CleanAir interference devices alarm reporting.                 |
| unclassified    | Configures the 5-GHz air quality alarm on exceeding unclassified category severity. |

| device_type | Device types. The device types are as follows:                                               |
|-------------|----------------------------------------------------------------------------------------------|
|             | <ul> <li>802.11-nonstd—Devices using nonstandard<br/>Wi-Fi channels.</li> </ul>              |
|             | • 802.11-inv—Devices using spectrally inverted Wi-Fi signals.                                |
|             | • superag—802.11 SuperAG devices.                                                            |
|             | • all —All interference device types.                                                        |
|             | • cont-tx—Continuous Transmitter.                                                            |
|             | <ul> <li>dect-like—Digital Enhanced Cordless<br/>Communication (DECT) like phone.</li> </ul> |
|             | • tdd-tx—TDD Transmitter.                                                                    |
|             | • jammer—Jammer.                                                                             |
|             | • canopy—Canopy devices.                                                                     |
|             | • video—Video cameras.                                                                       |
|             | • wimax-mobile—WiMax Mobile.                                                                 |
|             | • wimax-fixed—WiMax Fixed.                                                                   |
|             |                                                                                              |

# **Command Default**

The default setting for 5-GHz air quality alarm is enabled.

# **Command History**

| Release | Modification                                          |
|---------|-------------------------------------------------------|
| 7.6     | This command was introduced in a release earlier than |
|         | Release 7.6.                                          |

The following example shows how to enable the CleanAir alarm to monitor the air quality:

 $({\tt Cisco\ Controller})\ >\ {\tt config\ 802.11a\ cleanair\ alarm\ air-quality\ enable}$ 

The following example shows how to enable the CleanAir alarm for the device type video:

(Cisco Controller) > config 802.11a cleanair alarm device enable video

The following example shows how to enable alarm reporting for the CleanAir interference devices:

(Cisco Controller) > config 802.11a cleanair alarm device reporting enable

# config 802.11 disable

To disable radio transmission for an entire 802.11 network or for an individual Cisco radio, use the **config 802.11 disable** command.

config 802.11 $\{a \mid b\}$  disable  $\{network \mid cisco\_ap\}$ 

# **Syntax Description**

| a        | Configures the 802.11a on slot 1 and 802.11ac radio on slot 2. radio. |
|----------|-----------------------------------------------------------------------|
| b        | Specifies the 802.11b/g network.                                      |
| network  | Disables transmission for the entire 802.11a network.                 |
| cisco_ap | Individual Cisco lightweight access point radio.                      |

### **Command Default**

The transmission is enabled for the entire network by default.

# **Command History**

| Release | Modification                                                       |
|---------|--------------------------------------------------------------------|
| 7.6     | This command was introduced in a release earlier than Release 7.6. |

# **Usage Guidelines**

- You must use this command to disable the network before using many config 802.11 commands.
- This command can be used any time that the CLI interface is active.

The following example shows how to disable the entire 802.11a network:

(Cisco Controller) >config 802.11a disable network

The following example shows how to disable access point AP01 802.11b transmissions:

(Cisco Controller) >config 802.11b disable AP01

# config 802.11 dtpc

To enable or disable the Dynamic Transmit Power Control (DTPC) setting for an 802.11 network, use the **config 802.11 dtpc** command.

 $config \ 802.11\{a \ \mid \ b\} \ dtpc \ \{enable \ \mid \ disable\}$ 

# **Syntax Description**

| a       | Specifies the 802.11a network.         |
|---------|----------------------------------------|
| b       | Specifies the 802.11b/g network.       |
| enable  | Enables the support for this command.  |
| disable | Disables the support for this command. |

### **Command Default**

The default DTPC setting for an 802.11 network is enabled.

# **Command History**

| Release | Modification                                                       |
|---------|--------------------------------------------------------------------|
| 7.6     | This command was introduced in a release earlier than Release 7.6. |

The following example shows how to disable DTPC for an 802.11a network:

(Cisco Controller) > config 802.11a dtpc disable

# config 802.11 enable

To enable radio transmission for an entire 802.11 network or for an individual Cisco radio, use the **config 802.11 enable** command.

config 802.11 $\{a \mid b\}$  enable  $\{network \mid cisco\_ap\}$ 

# **Syntax Description**

| a        | Configures the 802.11a radioon slot 1 and 802.11ac on slot 2. |
|----------|---------------------------------------------------------------|
| b        | Specifies the 802.11b/g network.                              |
| network  | Disables transmission for the entire 802.11a network.         |
| cisco_ap | Individual Cisco lightweight access point radio.              |

### **Command Default**

The transmission is enabled for the entire network by default.

# **Usage Guidelines**

Use this command with the config 802.11 disable command when configuring 802.11 settings.

This command can be used any time that the CLI interface is active.

# **Command History**

| Release | Modification                                                       |
|---------|--------------------------------------------------------------------|
| 7.6     | This command was introduced in a release earlier than Release 7.6. |

The following example shows how to enable radio transmission for the entire 802.11a network:

(Cisco Controller) > config 802.11a enable network

The following example shows how to enable radio transmission for AP1 on an 802.11b network:

(Cisco Controller) > config 802.11b enable AP1

### **Related Commands**

show sysinfo show 802.11a

config wlan radio

config 802.11a disable

config 802.11b disable

config 802.11b enable

config 802.11b 11gSupport enable

config 802.11b 11gSupport disable

# config 802.11 exp-bwreq

To enable or disable the Cisco Client eXtension (CCX) version 5 expedited bandwidth request feature for an 802.11 radio, use the **config 802.11 exp-bwreq** command.

 $config \ 802.11\{a + b\} \ exp-bwreq \ \{enable + disable\}$ 

# **Syntax Description**

| a       | Specifies the 802.11a network.                    |
|---------|---------------------------------------------------|
| b       | Specifies the 802.11b/g network.                  |
| enable  | Enables the expedited bandwidth request feature.  |
| disable | Disables the expedited bandwidth request feature. |

### **Command Default**

The expedited bandwidth request feature is disabled by default.

# **Usage Guidelines**

When this command is enabled, the controller configures all joining access points for this feature.

### **Command History**

| Release | Modification                                                       |
|---------|--------------------------------------------------------------------|
| 7.6     | This command was introduced in a release earlier than Release 7.6. |

The following example shows how to enable the CCX expedited bandwidth settings:

```
(Cisco Controller) > config 802.11a exp-bwreq enable
Cannot change Exp Bw Req mode while 802.11a network is operational.
```

The following example shows how to disable the CCX expedited bandwidth settings:

(Cisco Controller) > config 802.11a exp-bwreq disable

#### **Related Commands**

show 802.11a

show ap stats 802.11a

# config 802.11 fragmentation

To configure the fragmentation threshold on an 802.11 network, use the **config 802.11 fragmentation** command.

config 802.11{a | b} fragmentation threshold

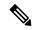

Note

This command can only be used when the network is disabled using the config 802.11 disable command.

# **Syntax Description**

| a         | Specifies the 802.11a network.                 |
|-----------|------------------------------------------------|
| b         | Specifies the 802.11b/g network.               |
| threshold | Number between 256 and 2346 bytes (inclusive). |

# **Command Default**

None.

# **Command History**

| Release | Modification                                                       |
|---------|--------------------------------------------------------------------|
| 7.6     | This command was introduced in a release earlier than Release 7.6. |

This example shows how to configure the fragmentation threshold on an 802.11a network with the threshold number of 6500 bytes:

(Cisco Controller) > config 802.11a fragmentation 6500

### **Related Commands**

config 802.11b fragmentation

show 802.11b

show ap auto-rtf

# config 802.11 I2roam rf-params

To configure 802.11a or 802.11b/g Layer 2 client roaming parameters, use the **config 802.11 l2roam rf-params** command.

# **Syntax Description**

| a           | Specifies the 802.11a network.                                                                                                    |
|-------------|----------------------------------------------------------------------------------------------------|
| b           | Specifies the 802.11b/g network.                                                                                                    |
| default     | Restores Layer 2 client roaming RF parameters to defa                                                                                                    |
| custom      | Configures custom Layer 2 client roaming RF paramet                                                                                                    |
| min_rssi    | Minimum received signal strength indicator (RSSI) that associate to the access point. If the client's average receive threshold, reliable communication is usually impossible and roamed to another access point with a stronger signal is reached. The valid range is -80 to -90 dBm, and the                                                                                    |
| roam_hyst   | How much greater the signal strength of a neighboring the client to roam to it. This parameter is intended to rebetween access points if the client is physically located two access points. The valid range is 2 to 4 dB, and the                                                                                                    |
| scan_thresh | Minimum RSSI that is allowed before the client should When the RSSI drops below the specified value, the client access point within the specified transition time. This part method to minimize the time that the client spends in a example, the client can scan slowly when the RSSI is a rapidly when the RSSI is below the threshold. The valid the default value is -72 dBm. |
| trans_time  | Maximum time allowed for the client to detect a suitable to and to complete the roam, whenever the RSSI from the is below the scan threshold. The valid range is 1 to 10 to 5 seconds.                                                                                                    |
|             | Note For high-speed client roaming applications we recommend that you set the transition                                                                                                    |

### **Command Default**

The default minimum RSSI is -85 dBm. The default signal strength of a neighboring access point is 2 dB. The default scan threshold value is -72 dBm. The default time allowed for the client to detect a suitable neighboring access point to roam to and to complete the roam is 5 seconds.

# **Usage Guidelines**

For high-speed client roaming applications in outdoor mesh environments, we recommend that you set the *trans\_time* to 1 second.

# **Command History**

# **Release Modification**

7.6 This command was introduced in a release earlier than Release 7.6.

The following example shows how to configure custom Layer 2 client roaming parameters on an 802.11a network:

(Cisco Controller) > config 802.11 12roam rf-params custom -80 2 -70 7

# **Related Commands**

show advanced 802.11 l2roam

show l2tp

# config 802.11 max-clients

To configure the maximum number of clients per access point, use the config 802.11 max-clients command.

config 802.11{a | b} max-clients max-clients

# **Syntax Description**

| a           | Specifies the 802.11a network.                                                     |
|-------------|------------------------------------------------------------------------------------|
| b           | Specifies the 802.11b/g network.                                                   |
| max-clients | Configures the maximum number of client connections per access point.              |
| max-clients | Maximum number of client connections per access point. The range is from 1 to 200. |

# **Command Default**

None

# **Command History**

| Release | Modification                                                       |
|---------|--------------------------------------------------------------------|
| 7.6     | This command was introduced in a release earlier than Release 7.6. |

The following example shows how to set the maximum number of clients at 22:

(Cisco Controller) > config 802.11 max-clients 22

# **Related Commands**

show ap config 802.11a config 802.11b rate

# config 802.11 media-stream multicast-direct

To configure the media stream multicast-direct parameters for the 802.11 networks, use the **config 802.11** media-stream multicast-direct command.

# **Syntax Description**

| 802.11a              | Specifies the 802.11a network.                                                                 |
|----------------------|------------------------------------------------------------------------------------------------|
| 802.11b              | Specifies the 802.11b/g network.                                                               |
| admission-besteffort | Admits media stream to best-effort queue.                                                      |
| enable               | Enables multicast-direct on a 2.4-GHz or a 5-GHz band.                                         |
| disable              | Disables multicast-direct on a 2.4-GHz or a 5-GHz band.                                        |
| client-maximum       | Specifies the maximum number of streams allowed on a client.                                   |
| radio-maximum        | Specifies the maximum number of streams allowed on a 2.4-GHz or a 5-GHz band.                  |
| value                | Number of streams allowed on a client or on a 2.4-GHz or a 5-GHz band, between 1 to 20.        |
| no-limit             | Specifies the unlimited number of streams allowed on a client or on a 2.4-GHz or a 5-GHz band. |

# **Command Default**

None

### **Command History**

| Release | Modification                                                       |
|---------|--------------------------------------------------------------------|
| 7.6     | This command was introduced in a release earlier than Release 7.6. |

### **Usage Guidelines**

Before you configure the media stream multicast-direct parameters on a 802.11 network, ensure that the network is nonoperational.

This example shows how to enable a media stream multicast-direct settings on an 802.11a network:

> config 802.11a media-stream multicast-direct enable

This example shows how to admit the media stream to the best-effort queue:

> config 802.11a media-stream multicast-direct admission-besteffort enable

This example shows how to set the maximum number of streams allowed on a client:

> config 802.11a media-stream multicast-direct client-maximum 10

# **Related Commands**

config 802.11 media-stream video-redirect show 802.11a media-stream name show media-stream group summary show media-stream group detail

# config 802.11 media-stream video-redirect

To configure the media stream video-redirect for the 802.11 networks, use the **config 802.11 media-stream video-redirect** command.

config 802.11{a | b} media-stream video-redirect {enable | disable}

# **Syntax Description**

| 802.11a | Specifies the 802.11a network.   |
|---------|----------------------------------|
| 802.11b | Specifies the 802.11b/g network. |
| enable  | Enables traffic redirection.     |
| disable | Disables traffic redirection.    |

### **Command Default**

None.

# **Usage Guidelines**

Before you configure the media stream video-redirect on a 802.11 network, ensure that the network is nonoperational.

This example shows how to enable media stream traffic redirection on an 802.11a network:

> config 802.11a media-stream video-redirect enable

### **Related Commands**

config 802.11 media-stream multicast-redirect

show 802.11a media-stream name

show media-stream group summary

show media-stream group detail

# config 802.11 multicast data-rate

To configure the minimum multicast data rate, use the config 802.11 multicast data-rate command.

**config 802.11**{**a** | **b**} **multicast data-rate** [**ap** ap\_name | **default**]

### **Syntax Description**

| data_rate | Minimum multicast data rates. The options are 6, 9, 12, 18, 24, 36, 48, 54. Enter 0 to specify that APs will dynamically adjust the number of the buffer allocated for multicast. |
|-----------|----------------------------------------------------------------------------------------------------|
| ap_name   | Specific AP radio in this data rate.                                                                                                    |
| default   | Configures all APs radio in this data rate.                                                                                                    |

### **Command Default**

The default is 0 where the configuration is disabled and the multicast rate is the lowest mandatory data rate and unicast client data rate.

# **Usage Guidelines**

When you configure the data rate without the AP name or **default** keyword, you globally reset all the APs to the new value and update the controller global default with this new data rate value. If you configure the data rate with **default** keyword, you only update the controller global default value and do not reset the value of the APs that are already joined to the controller. The APs that join the controller after the new data rate value is set receives the new data rate value.

### **Command History**

| Release | Modification                                                       |
|---------|--------------------------------------------------------------------|
| 7.6     | This command was introduced in a release earlier than Release 7.6. |

The following example shows how to configure minimum multicast data rate settings:

(Cisco Controller) > config 802.11 multicast data-rate 12

# config 802.11 rate

To set mandatory and supported operational data rates for an 802.11 network, use the **config 802.11 rate** command.

config 802.11 $\{a \mid b\}$  rate  $\{disabled \mid mandatory \mid supported\}$  rate

# **Syntax Description**

| a         | Specifies the 802.11a network.                                                           |
|-----------|------------------------------------------------------------------------------------------|
| b         | Specifies the 802.11b/g network.                                                         |
| disabled  | Disables a specific data rate.                                                           |
| mandatory | Specifies that a client supports the data rate in order to use the network.              |
| supported | Specifies to allow any associated client that supports the data rate to use the network. |
| rate      | Rate value of 6, 9, 12, 18, 24, 36, 48, or 54 Mbps.                                      |

### **Command Default**

None

# **Usage Guidelines**

The data rates set with this command are negotiated between the client and the Cisco wireless LAN controller. If the data rate is set to **mandatory**, the client must support it in order to use the network. If a data rate is set as **supported** by the Cisco wireless LAN controller, any associated client that also supports that rate may communicate with the Cisco lightweight access point using that rate. It is not required that a client is able to use all the rates marked **supported** in order to associate.

### **Command History**

| Release | Modification                                                       |
|---------|--------------------------------------------------------------------|
| 7.6     | This command was introduced in a release earlier than Release 7.6. |

The following example shows how to set the 802.11b transmission at a mandatory rate at 12 Mbps:

(Cisco Controller) > config 802.11b rate mandatory 12

### **Related Commands**

show ap config 802.11a config 802.11b rate

# config 802.11 rssi-check

To configure the 802.11 RSSI Low Check feature, use the **config 802.11 rssi-check** command.

 $config~802.11\{a~|~b\}rssi\text{-check}\{enable~|~disable\}$ 

| Syntax Description | rssi-che | ck Configures the RSSI Low Check feature. |
|--------------------|----------|-------------------------------------------|
|                    | enable   | Enables the RSSI Low Check feature.       |
|                    | disable  | Disables the RSSI Low Check feature.      |
| Command Default    | None     |                                           |
| Command History    | Release  | Modification                              |
|                    | 7.5      | This command was introduced.              |
|                    |          |                                           |

Usage Guidelines

# config 802.11 rssi-threshold

To configure the 802.11 RSSI Low Check threshold, use the config 802.11 rssi-threshold command.

**config 802.11**{**a** | **b**} **rssi-threshold** *value-in-dBm* 

| •       | _    |     |      |
|---------|------|-----|------|
| Svntax  | Hace | rin | tini |
| SVIILAX | ncor | HU  | UUI  |

| rssi-threshold | Configures the RSSI Low Check threshold value.             |
|----------------|------------------------------------------------------------|
| value-in-dBm   | RSSI threshold value in dBm. The default value is –80 dBm. |

### **Command Default**

The default value of the RSSI Low Check threshold is -80 dBm.

# **Command History**

| Re | elease | Modification                 |
|----|--------|------------------------------|
| 7. | 5      | This command was introduced. |

# **Usage Guidelines**

The following example shows how to configure the RSSI threshold value to -70 dBm for an 802.11a network:

(Cisco Controller) > config 802.11a rssi-threshold -70

# config 802.11 tsm

To enable or disable the video Traffic Stream Metric (TSM) option for the 802.11a or 802.11b/g network, use the **config 802.11 tsm** command.

 $config \ 802.11\{a \ | \ b\} \ tsm \ \{enable \ | \ disable\}$ 

# **Syntax Description**

| a       | Specifies the 802.11a network.   |
|---------|----------------------------------|
| b       | Specifies the 802.11b/g network. |
| enable  | Enables the video TSM settings.  |
| disable | Disables the video TSM settings. |

# **Command Default**

By default, the TSM for the 802.11a or 802.11b/g network is disabled.

# **Command History**

| Release | Modification                                                       |
|---------|--------------------------------------------------------------------|
| 7.6     | This command was introduced in a release earlier than Release 7.6. |

The following example shows how to enable the video TSM option for the 802.11b/g network:

(Cisco Controller) > config 802.11b tsm enable

The following example shows how to disable the video TSM option for the 802.11b/g network:

(Cisco Controller) > config 802.11b tsm disable

### **Related Commands**

show ap stats

show client tsm

# config 802.11b preamble

To change the 802.11b preamble as defined in subclause 18.2.2.2 to **long** (slower, but more reliable) or **short** (faster, but less reliable), use the **config 802.11b preamble** command.

config 802.11b preamble {long | short}

# **Syntax Description**

| long  | Specifies the long 802.11b preamble.  |
|-------|---------------------------------------|
| short | Specifies the short 802.11b preamble. |

# **Command Default**

The default 802.11b preamble value is short.

# **Command History**

| Release | Modification                                                       |
|---------|--------------------------------------------------------------------|
| 7.6     | This command was introduced in a release earlier than Release 7.6. |

### **Usage Guidelines**

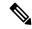

Note

You must reboot the Cisco Wireless LAN Controller (reset system) with save to implement this command.

This parameter must be set to **long** to optimize this Cisco wireless LAN controller for some clients, including SpectraLink NetLink telephones.

This command can be used any time that the CLI interface is active.

The following example shows how to change the 802.11b preamble to short:

```
(Cisco Controller) >config 802.11b preamble short
(Cisco Controller) >(reset system with save)
```